Документ подписан простой электронной подписью Информация о владельце: ФИО: Максимов Алексей Борисович Должность: директор департамента по образовательной политике Дата подписания: 01.11.2023 10:16:13 Уникальный программн МИНИСТЕРСТВО НАУКИ И ВЫСШЕГО ОБРАЗОВАНИЯ РОССИЙСКОЙ ФЕДЕРАЦИИ 8db180d1a3f02ac9e60521a5672742735c18b1d6<br>**Федеральное государственное бюджетное образовательное учреждение высшего образования** 

## «Московский политехнический университет»

#### **УТВЕРЖДЕНО**

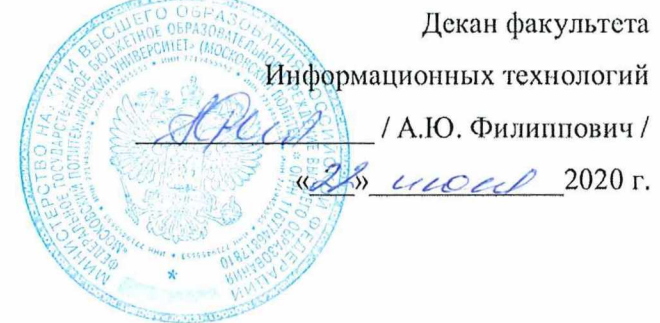

Рабочая программа дисциплины

# «ОСНОВЫ ИКТ».

Направление подготовки: 09.03.01 Информатики и вычислительная техника.

Образовательная программа (профиль): «Интеграция и программирование в САПР».

> Год начала обучения: 2020.

Уровень образования: бакалавриат.

Квалификация (степень) выпускника: Бакалавр.

> Форма обучения: очная.

> > Москва, 2020

Рабочая программа дисциплины составлена в соответствии с федеральным образовательным стандартом высшего образования – бакалавриата по направлению подготовки 09.03.01 Информатика и вычислительная техника.

Рабочая программа утверждена на заседании кафедры Инфокогнитивные технологии "\_\_"  $2020 \text{ r (Протокол } \mathcal{N}$  \_\_\_).

Заведующий кафедрой «Инфокогнитивные технологии»:

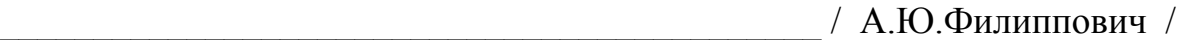

## **Согласовано:**

Заведующий кафедрой «СМАРТ- технологии»:

\_\_\_\_\_\_\_\_\_\_\_\_\_\_\_\_\_\_\_\_\_\_\_\_\_\_\_\_\_\_\_\_\_\_\_\_\_\_\_\_\_\_\_\_**\_\_**/ Е.В. Петрунина /

## **Программу составили**:

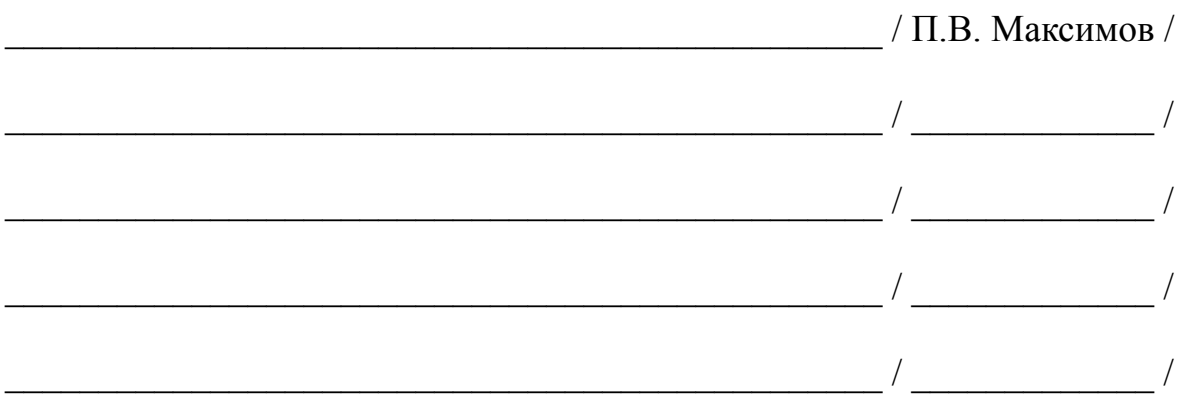

# **1. ЦЕЛИ ОСВОЕНИЯ ДИСЦИПЛИНЫ**

К **основным целям** освоения дисциплины относится:

- получение знание и умений для настройки, наладки программно-аппаратных комплексов;
- овладение общей методикой системного администрирования;
- закрепление получаемых в семестре знаний и навыков на практике;
- формирование взаимосвязей, получаемых в семестре знаний и навыков с изученными ранее и изучаемых параллельно с данной дисциплиной;
- подготовка студентов к деятельности в соответствии с квалификационной характеристикой бакалавра.

К **основным задачам** дисциплины относятся:

- овладение навыками и приемами системного администрирования;
- изучение и освоение теоретического материала, как в процессе контактной, так и в ходе самостоятельной работы;
- выполнение предоставленных практических заданий различных форм, как в процессе контактной, так и в ходе самостоятельной работы;
- самостоятельная работа над тематикой дисциплины для формирования компетенций основной образовательной программы (далее, ООП).

# **2. МЕСТО ДИСЦИПЛИНЫ В СТРУКТУРЕ ООП БАКАЛАВРИАТА**

Дисциплина «Основы информационно-коммуникационных технологий» входит в обязательную часть в раздел Эксплуатация средств ВТ Ее изучение обеспечивает изучение дисциплин:

*В основной части:* Сети и телекоммуникации.

# **3. ПЕРЕЧЕНЬ ПЛАНИРУЕМЫХ РЕЗУЛЬТАТОВ ОБУЧЕНИЯ ПО ДИСЦИПЛИНЕ, СООТНЕСЕННЫЕ С ПЛАНИРУЕМЫМИ РЕЗУЛЬТАТАМИ ОСВОЕНИЯ ОБРАЗОВАТЕЛЬНОЙ ПРОГРАММЫ**

В результате освоения дисциплины у обучающихся формируются следующие компетенции и должны быть достигнуты следующие результаты обучения как этап формирования соответствующих компетенций.

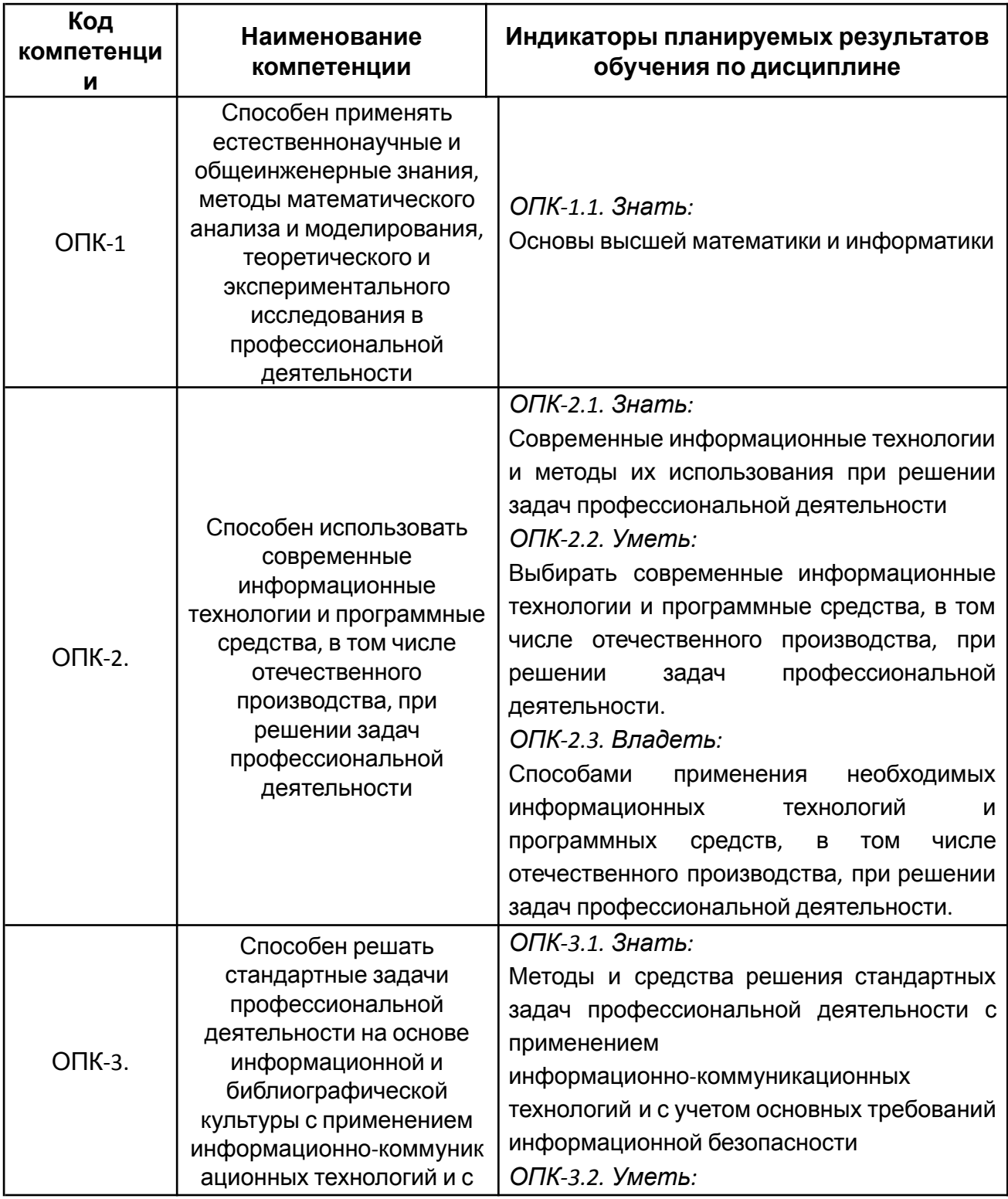

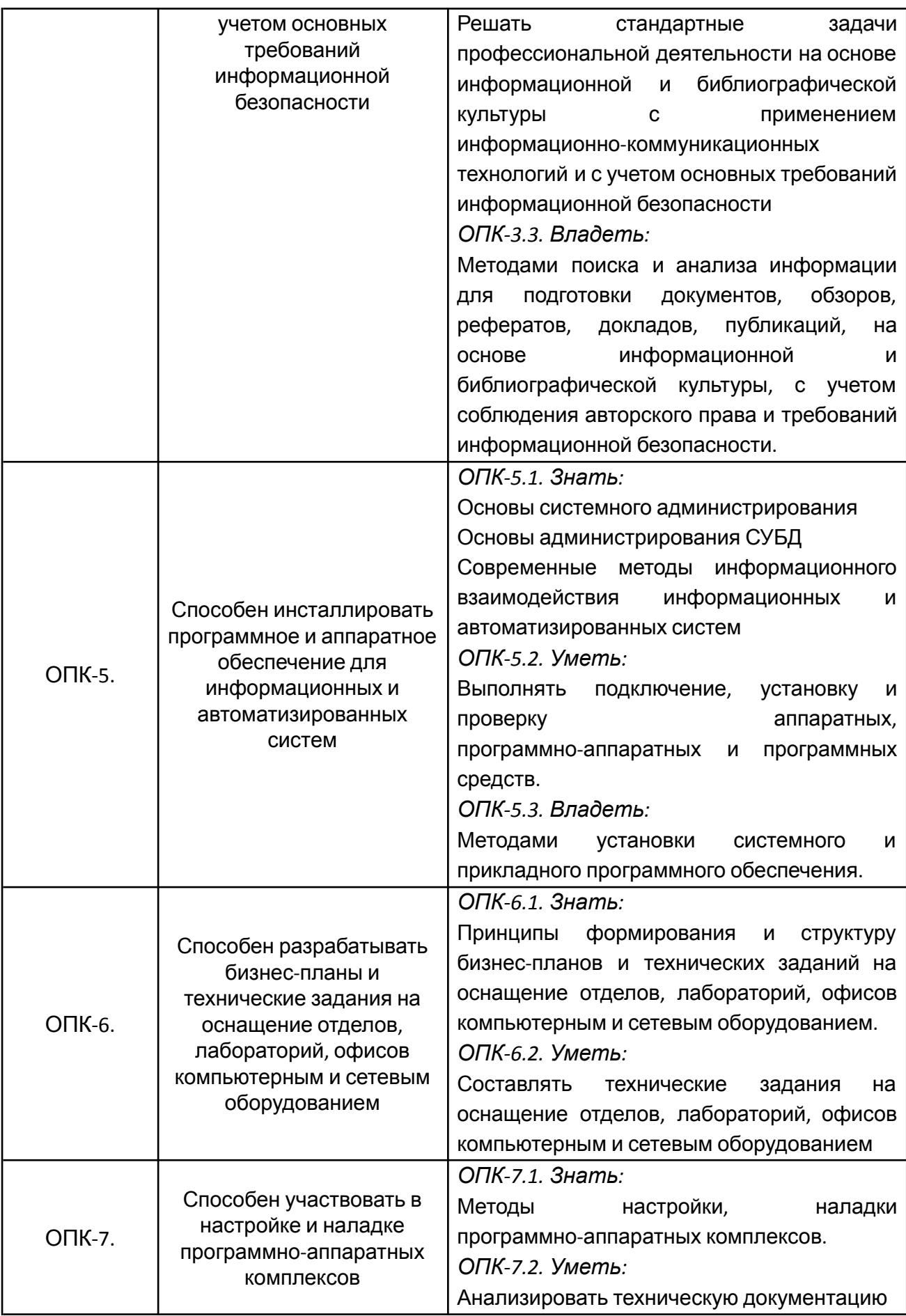

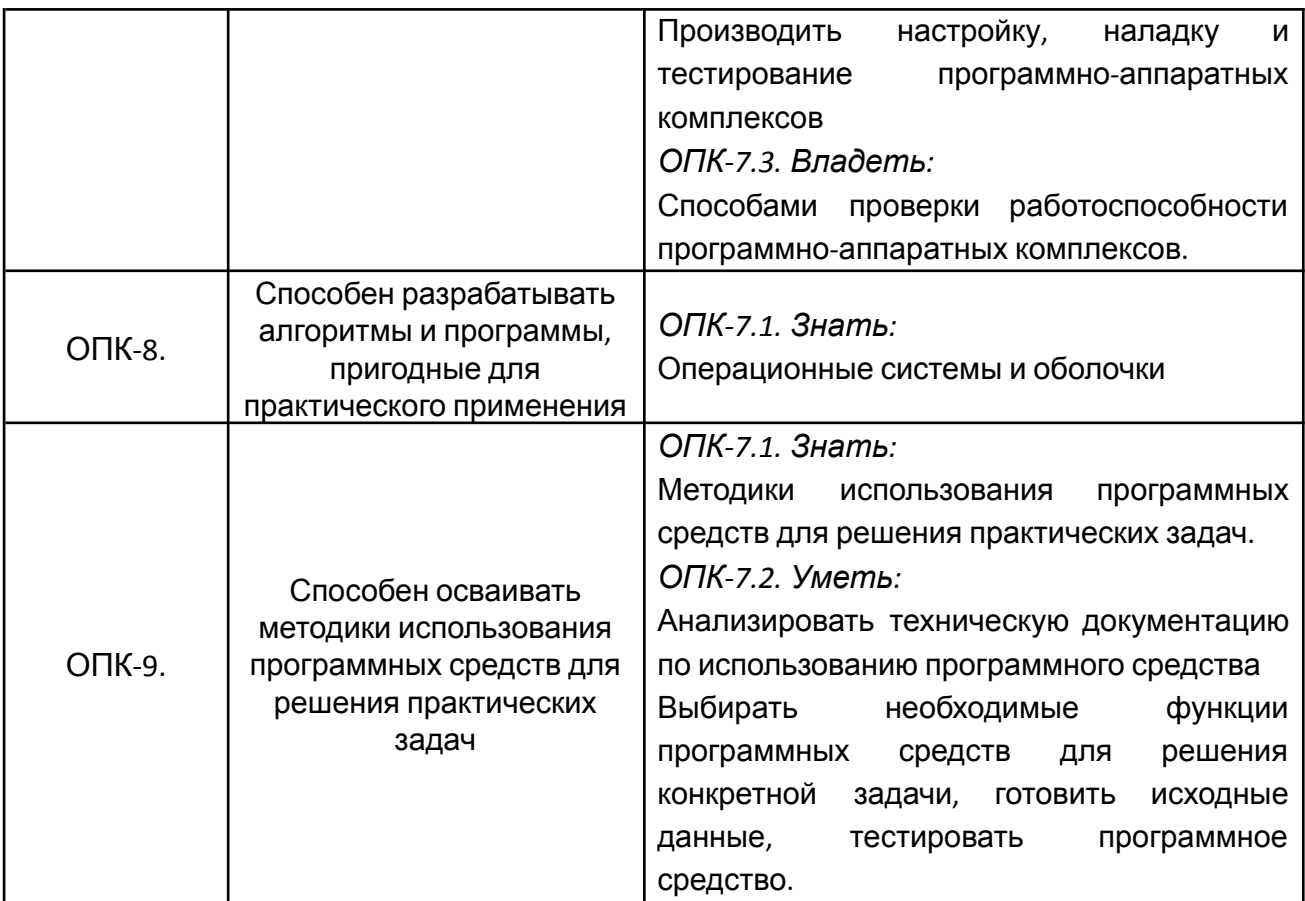

В процессе освоения образовательной программы данные компетенции, в том числе их отдельные компоненты, формируются поэтапно в ходе освоения обучающимися дисциплин (модулей), практик в соответствии с учебным планом и календарным графиком учебного процесса.

# **4. СТРУКТУРА И СОДЕРЖАНИЕ ДИСЦИПЛИНЫ**

Общая трудоемкость дисциплины составляет 4 зачетных единицы, т.е. 144 академических часов (из них 72 часа – самостоятельная работа студентов). На первом курсе в **первом** семестре выделяется 4 зачетных единицы, т.е. 144 академических часов (из них 72 часа – самостоятельная работа студентов).

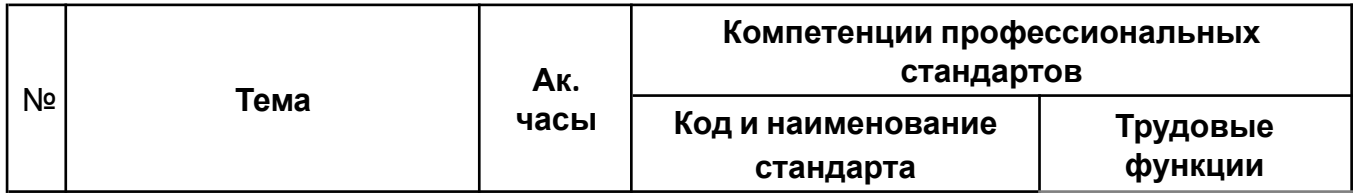

## **Содержание и темы лабораторных работ представлены в следующей таблице.**

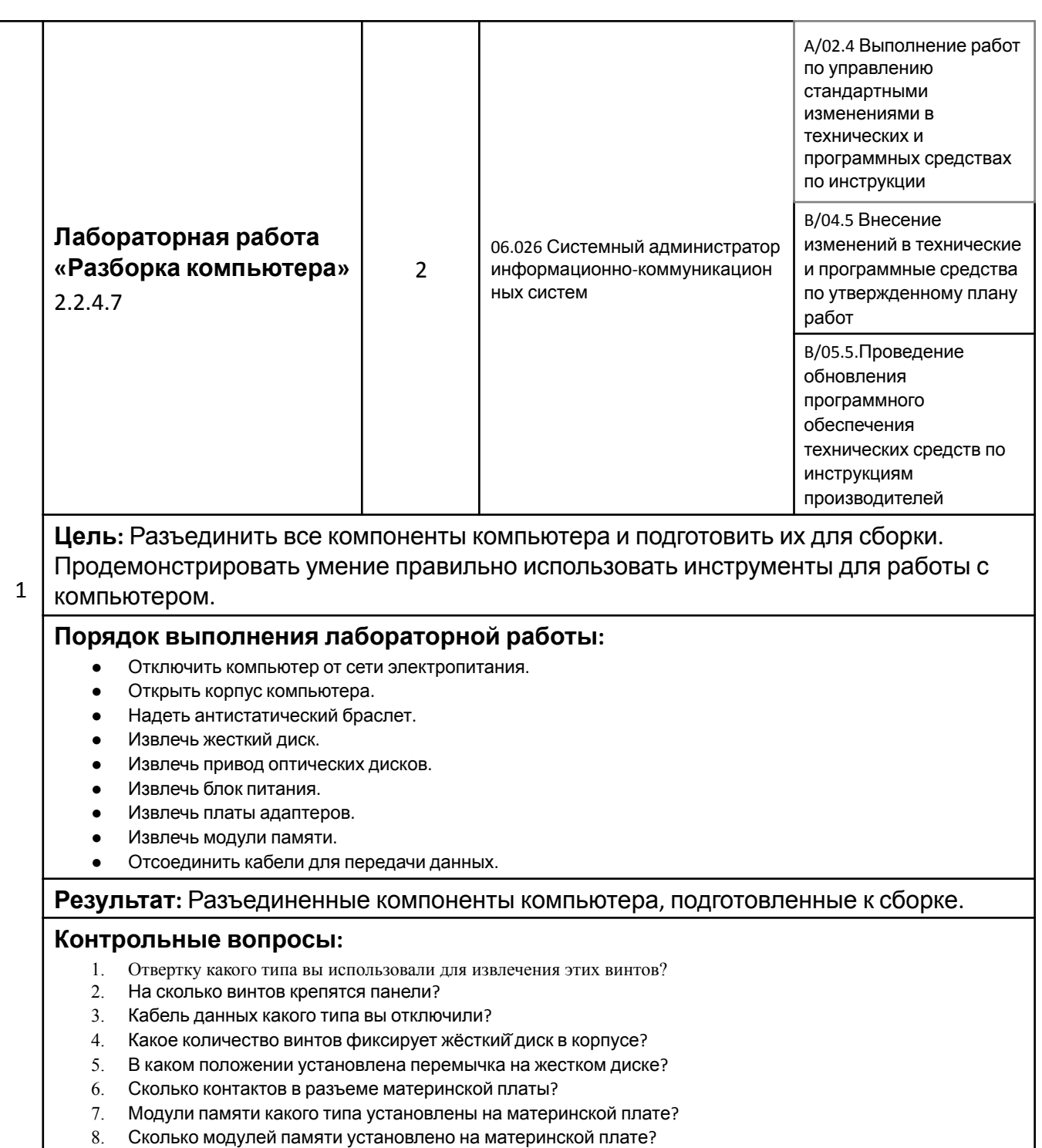

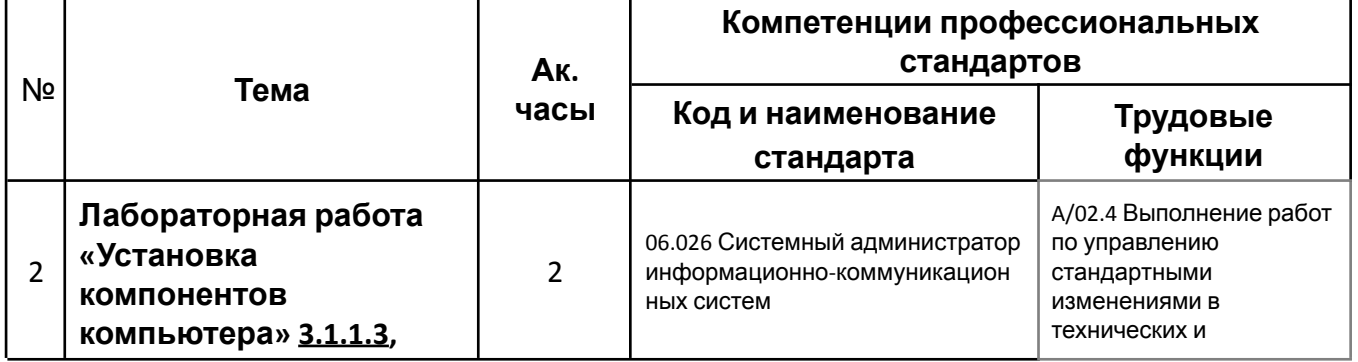

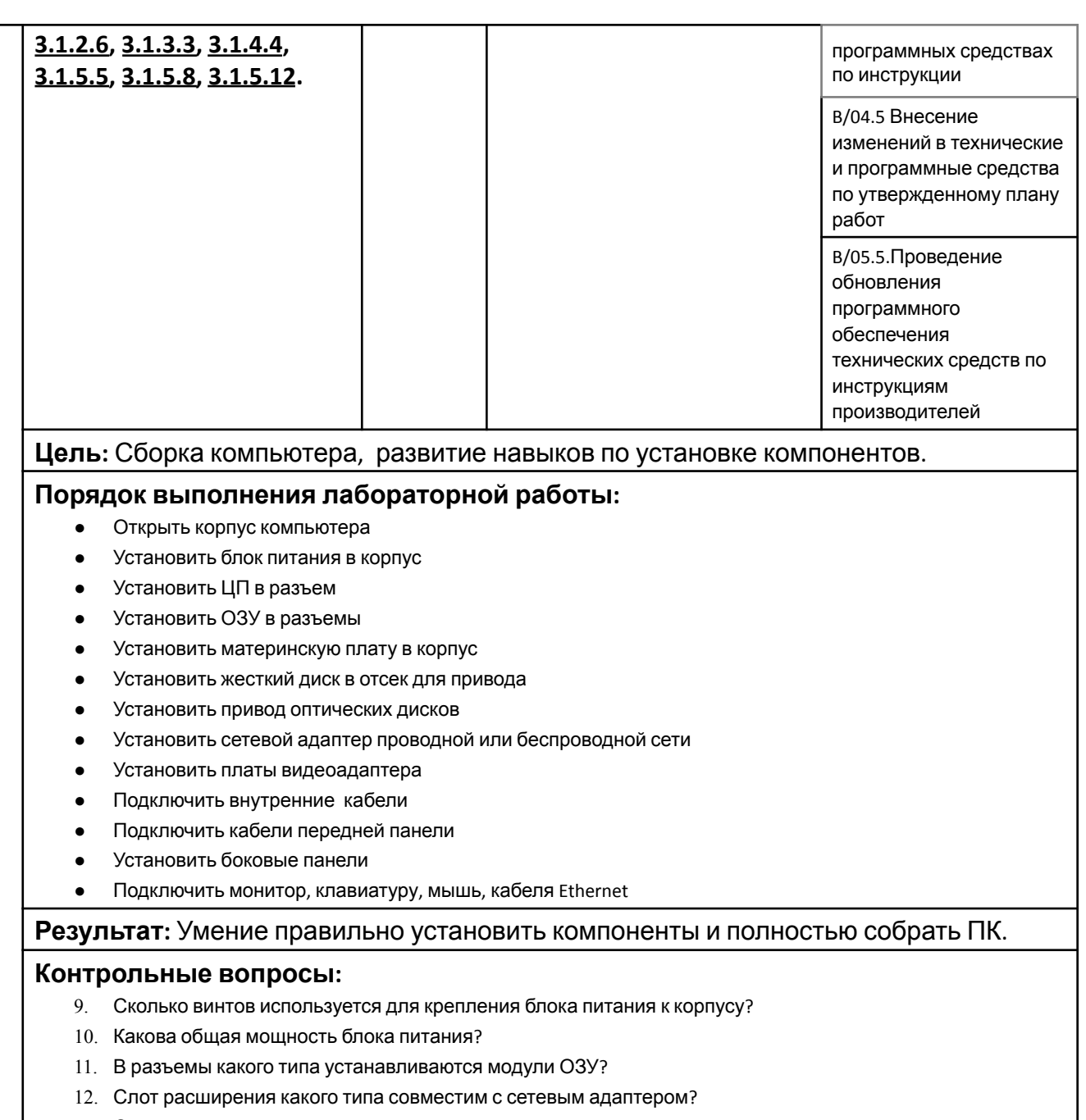

13. Слот расширения какого типа совместим с платой видеоадаптера?

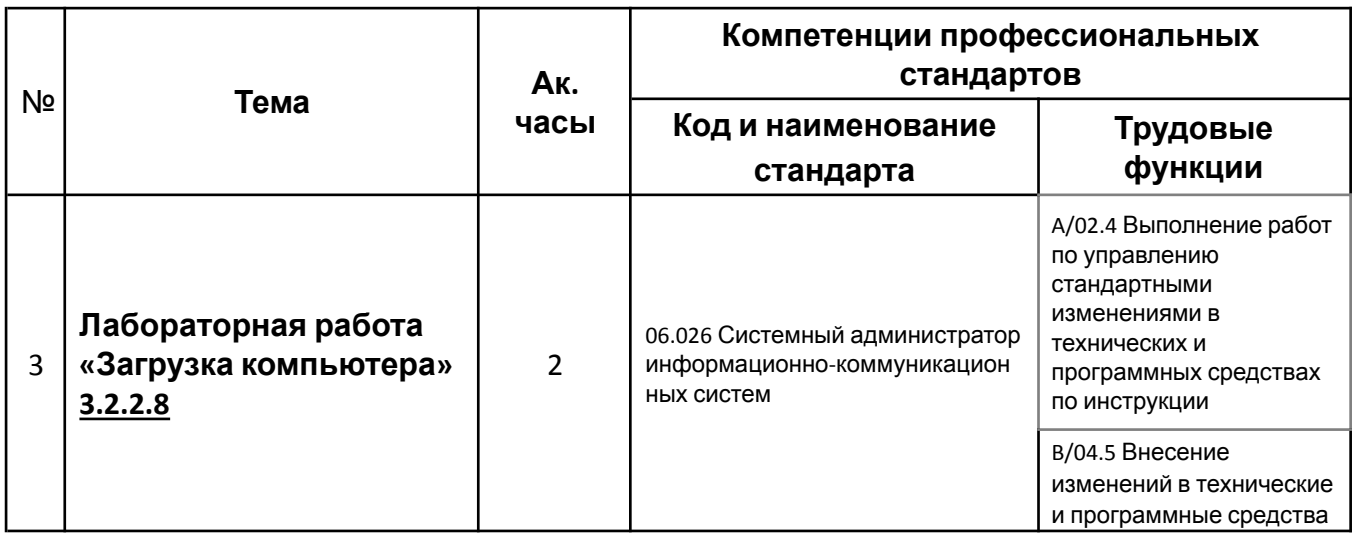

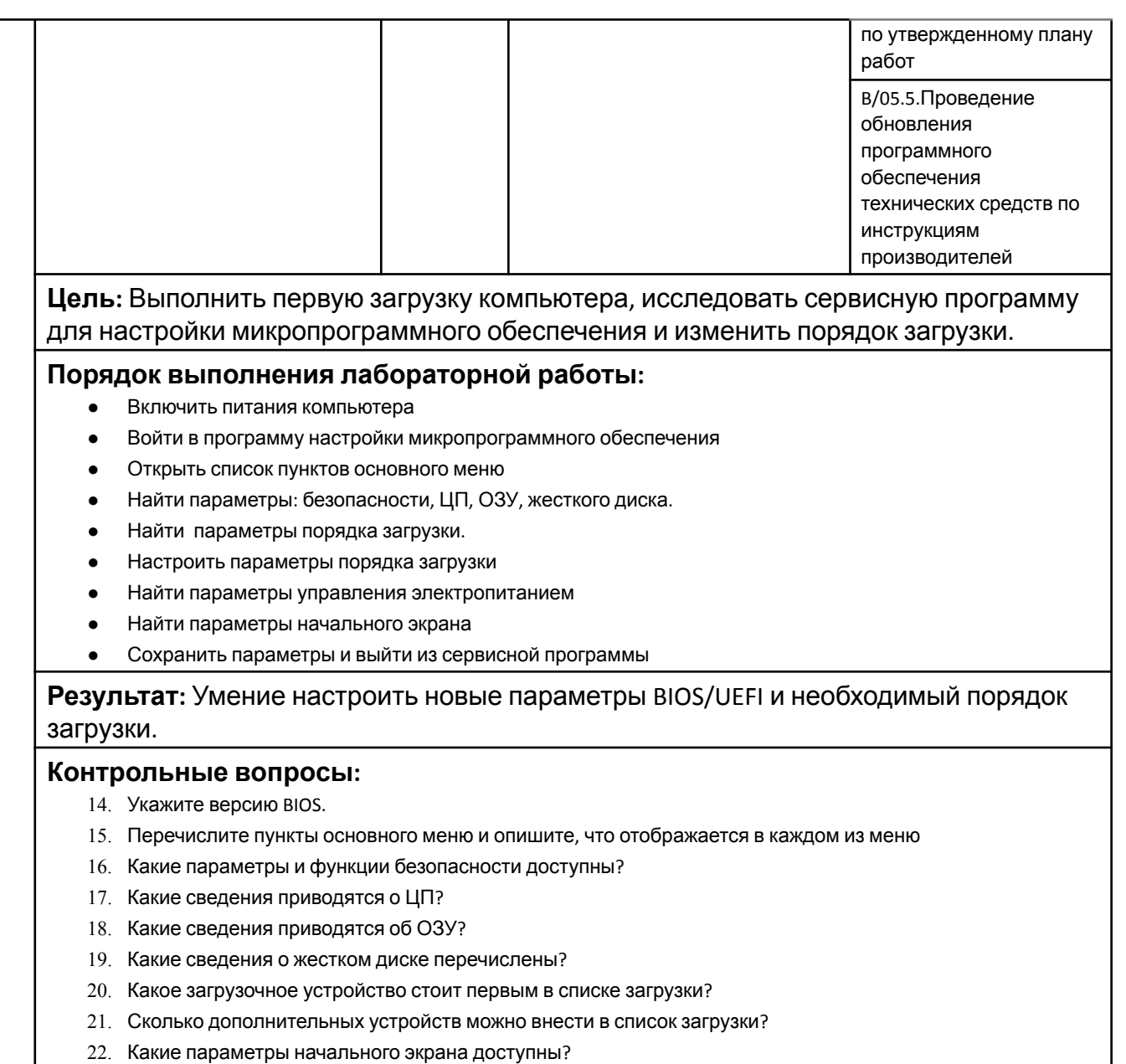

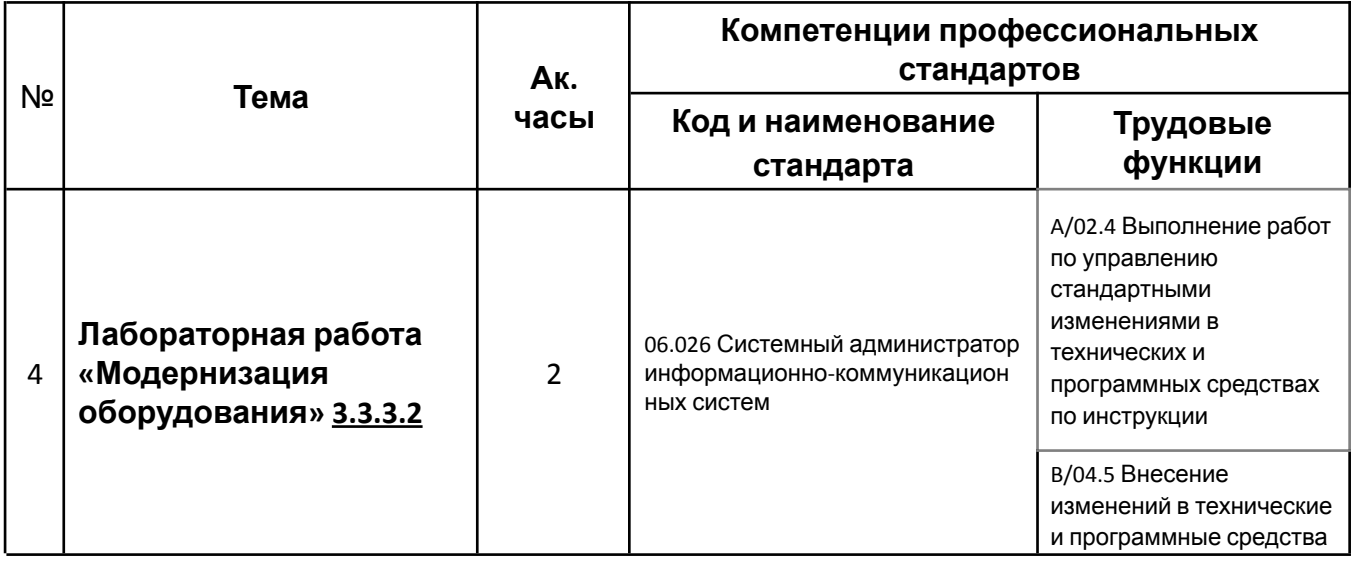

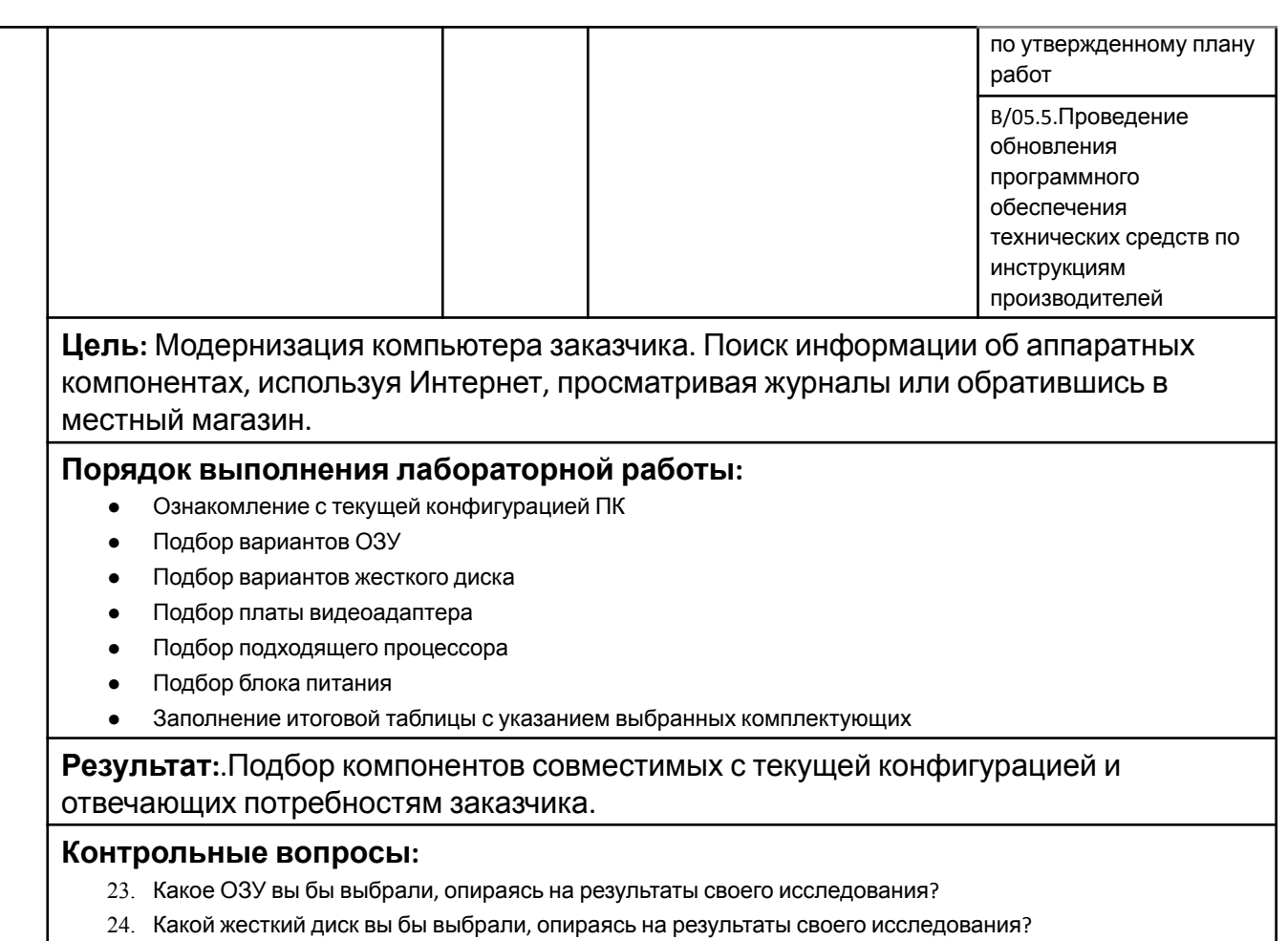

- 25. Какую плату видеоадаптера вы бы выбрали, опираясь на результаты своего исследования?
- 26. Какой процессор вы бы выбрали, опираясь на результаты своего исследования?
- 27. Какой блок питания вы бы выбрали, опираясь на результаты своего исследования?

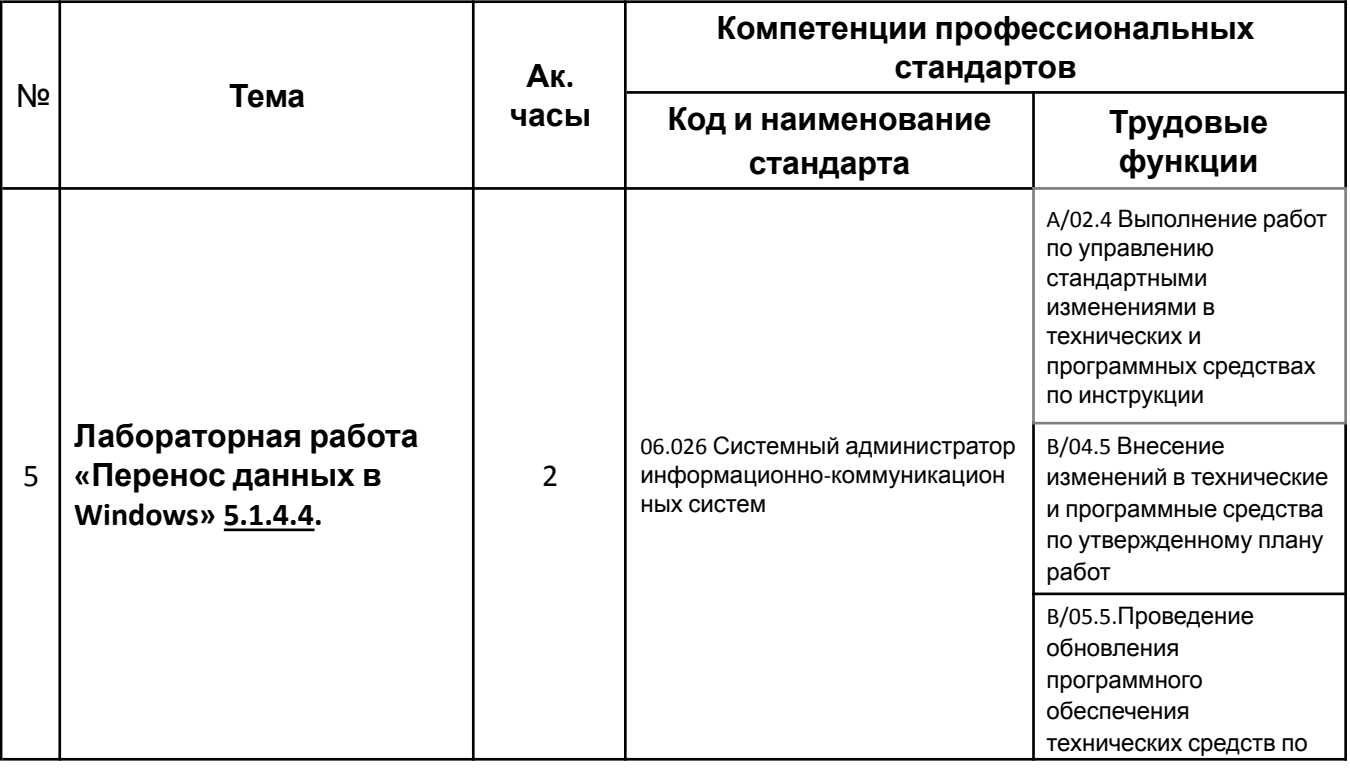

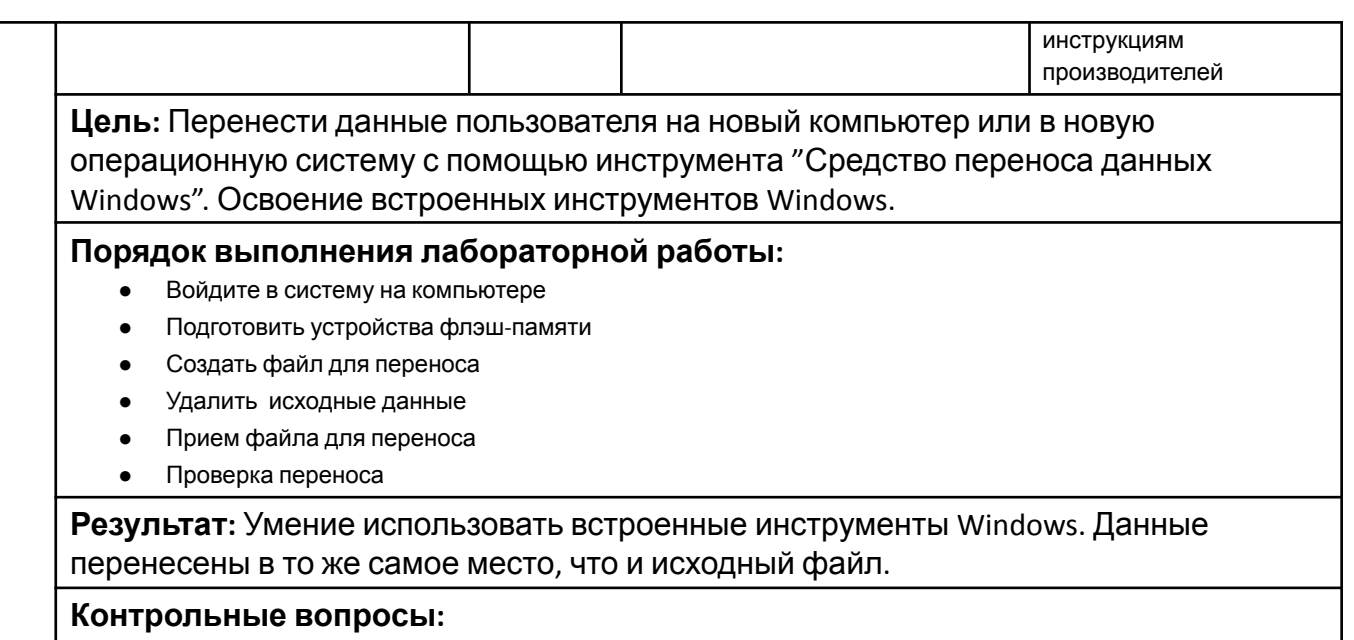

- 28. Каков размер файла, который вы будете переносить?
- 29. Что вы можете сказать о расположении данных после переноса?

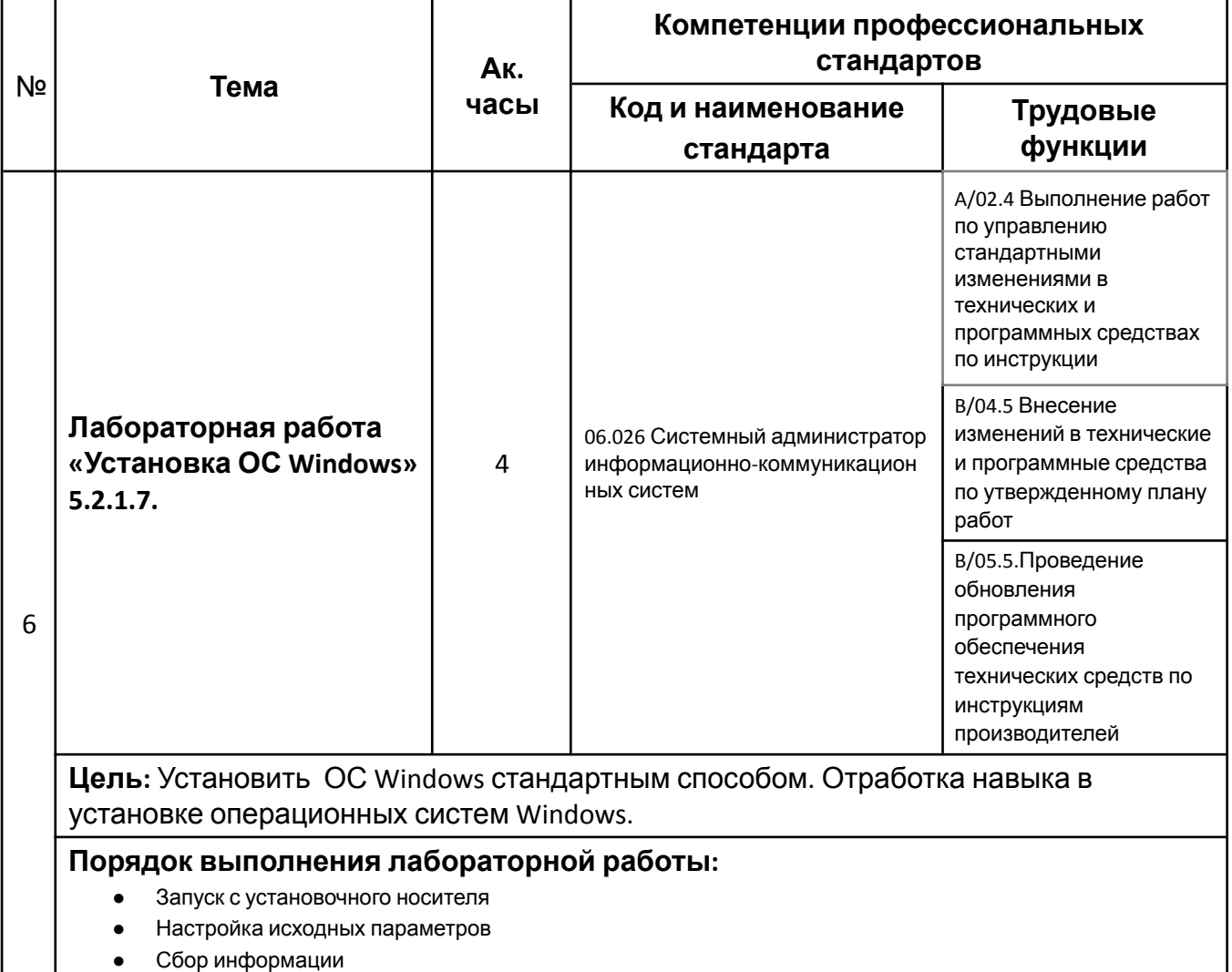

- Установка Windows
- Настройка Windows
- Вход в Windows

## **Результат:** Умение устанавливать ОС Windows с установочного носителя.

- Чем отличается ОС 32 bit и 64 bit?
- Какие вы знаете способы и варианты установки ОС?
- Назовите логическую структуру HDD?

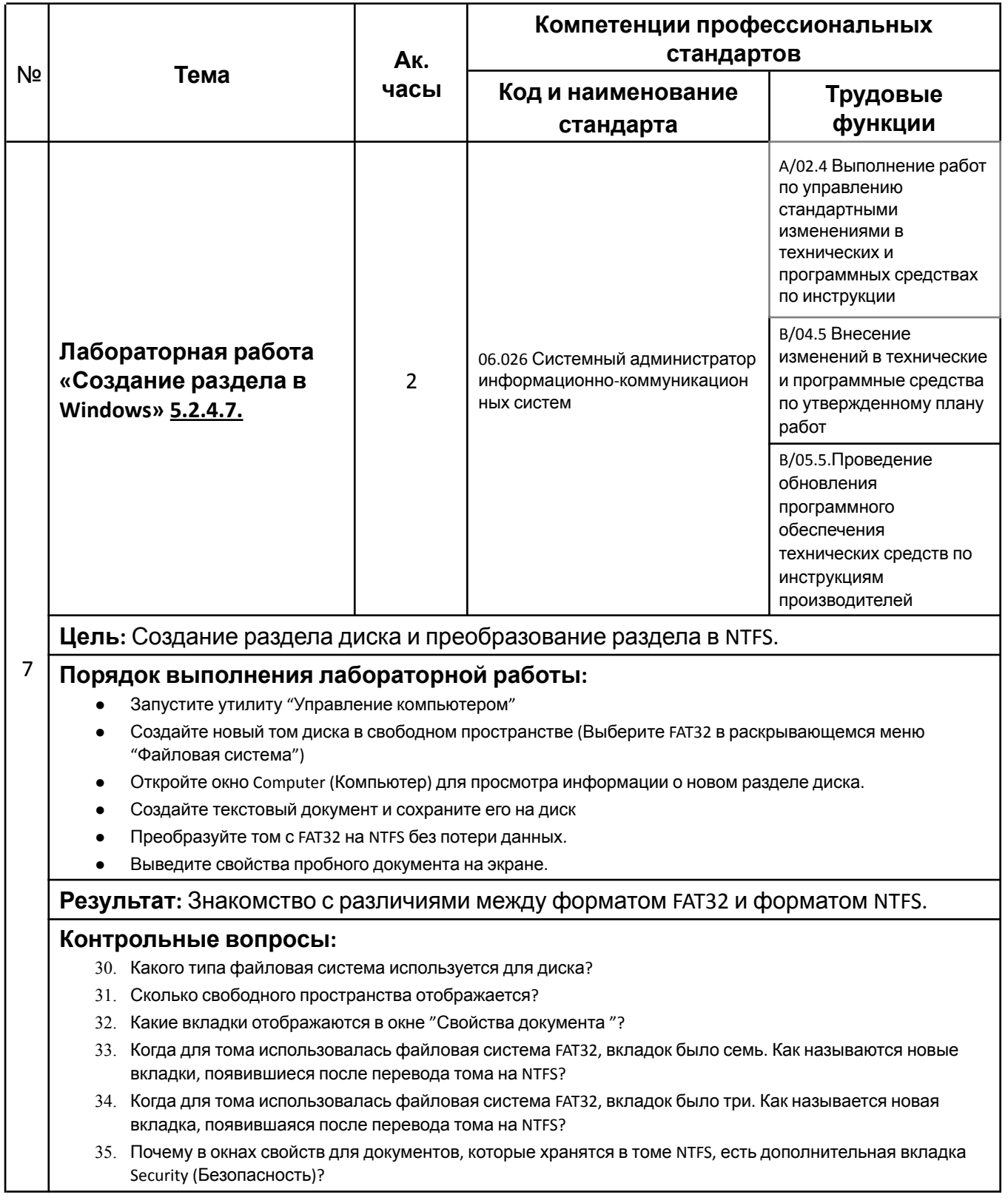

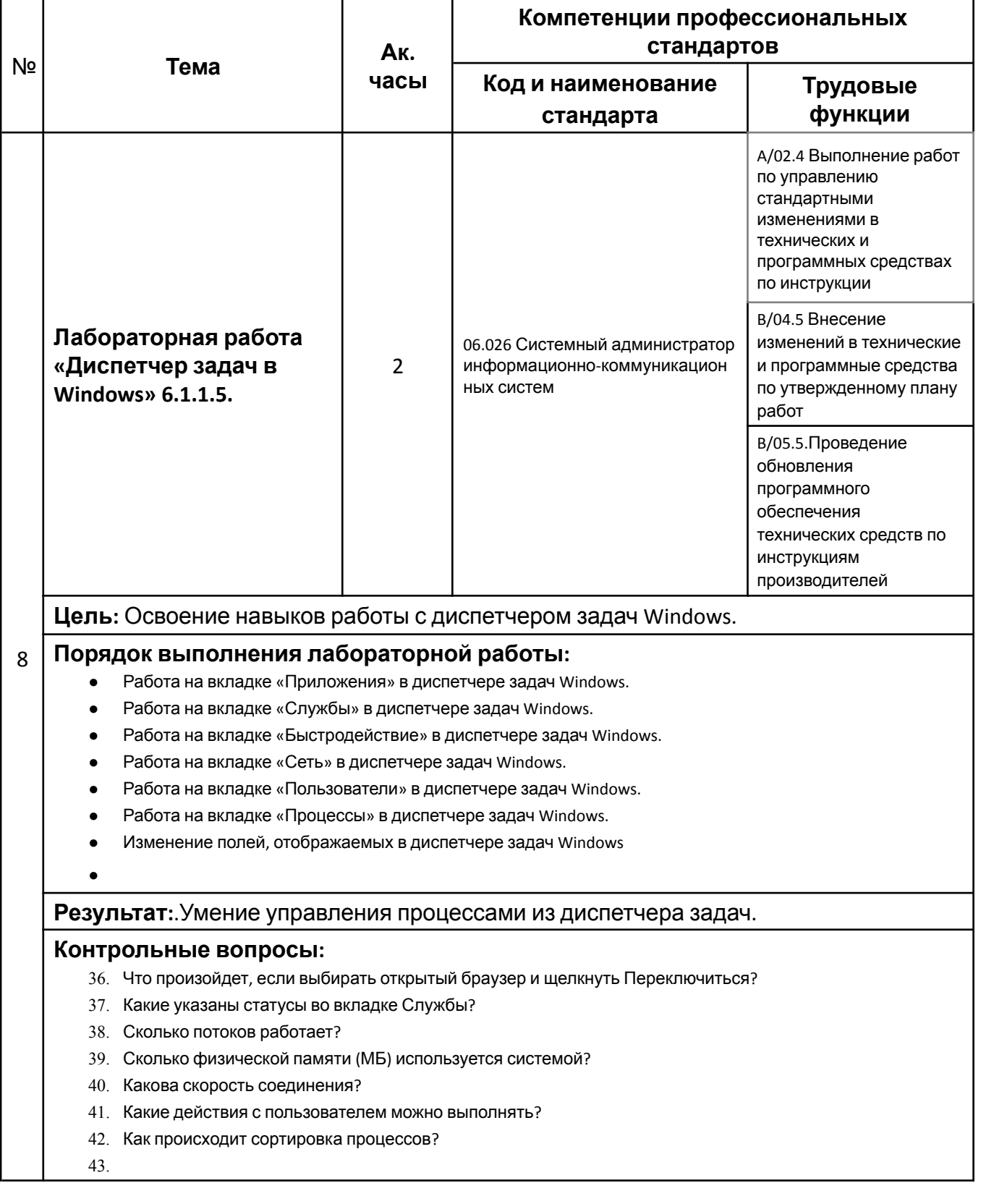

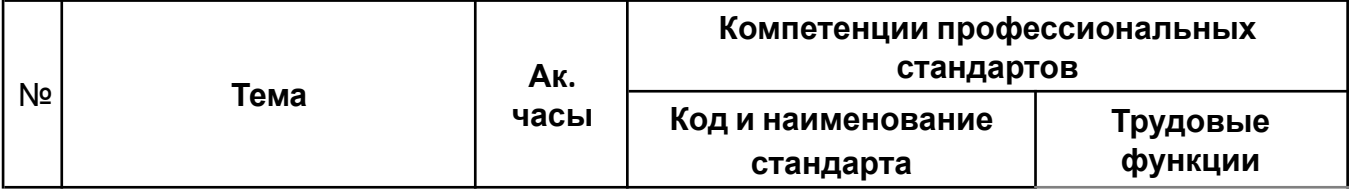

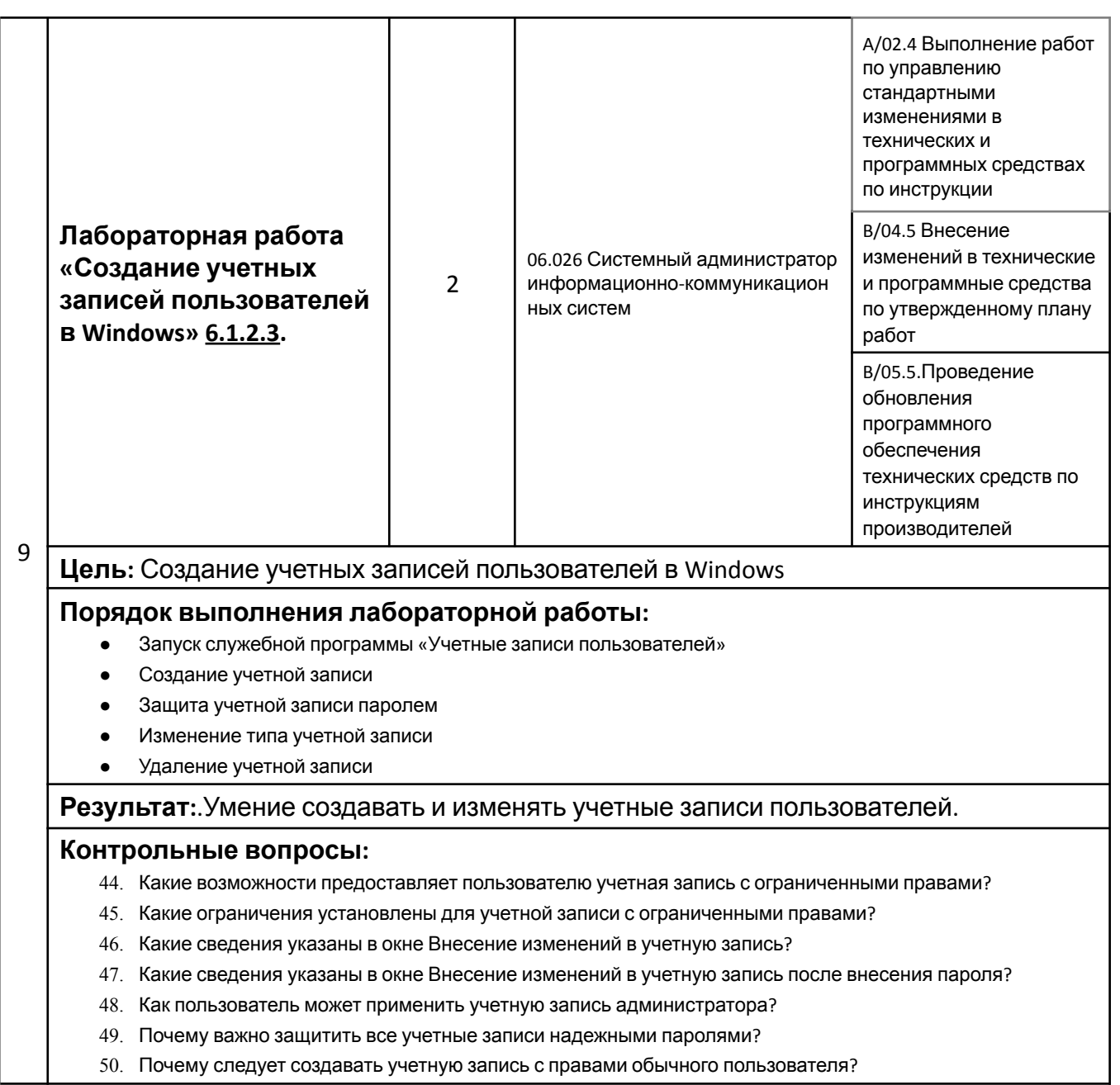

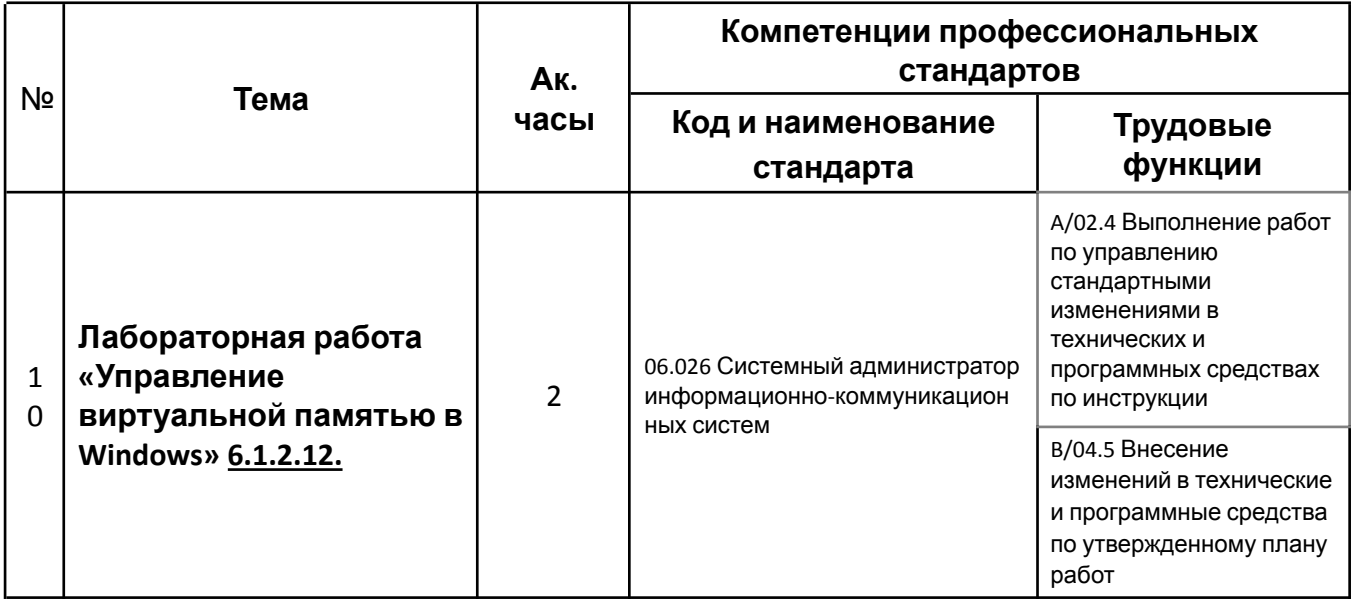

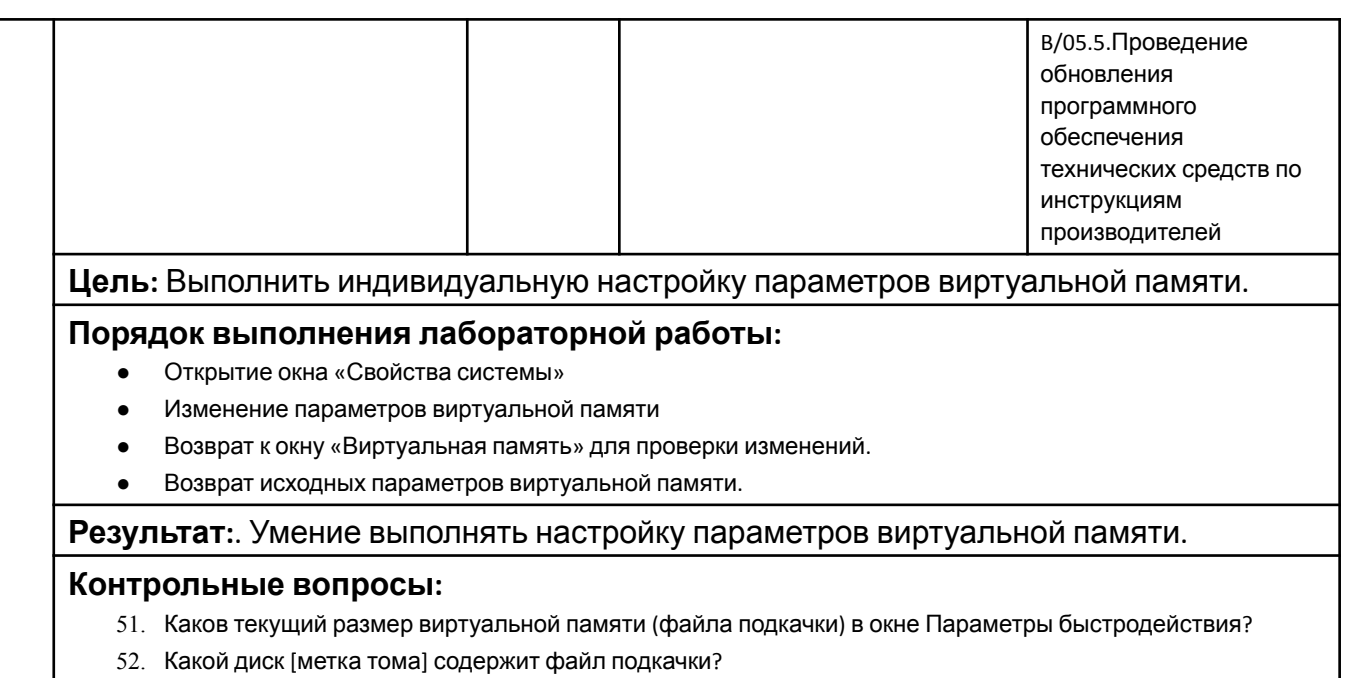

- 53. Каков рекомендуемый размер файла подкачки для всех дисков?
- 54. Для чего нужно изменять параметры по умолчанию у файла подкачки виртуальной памяти в Windows?

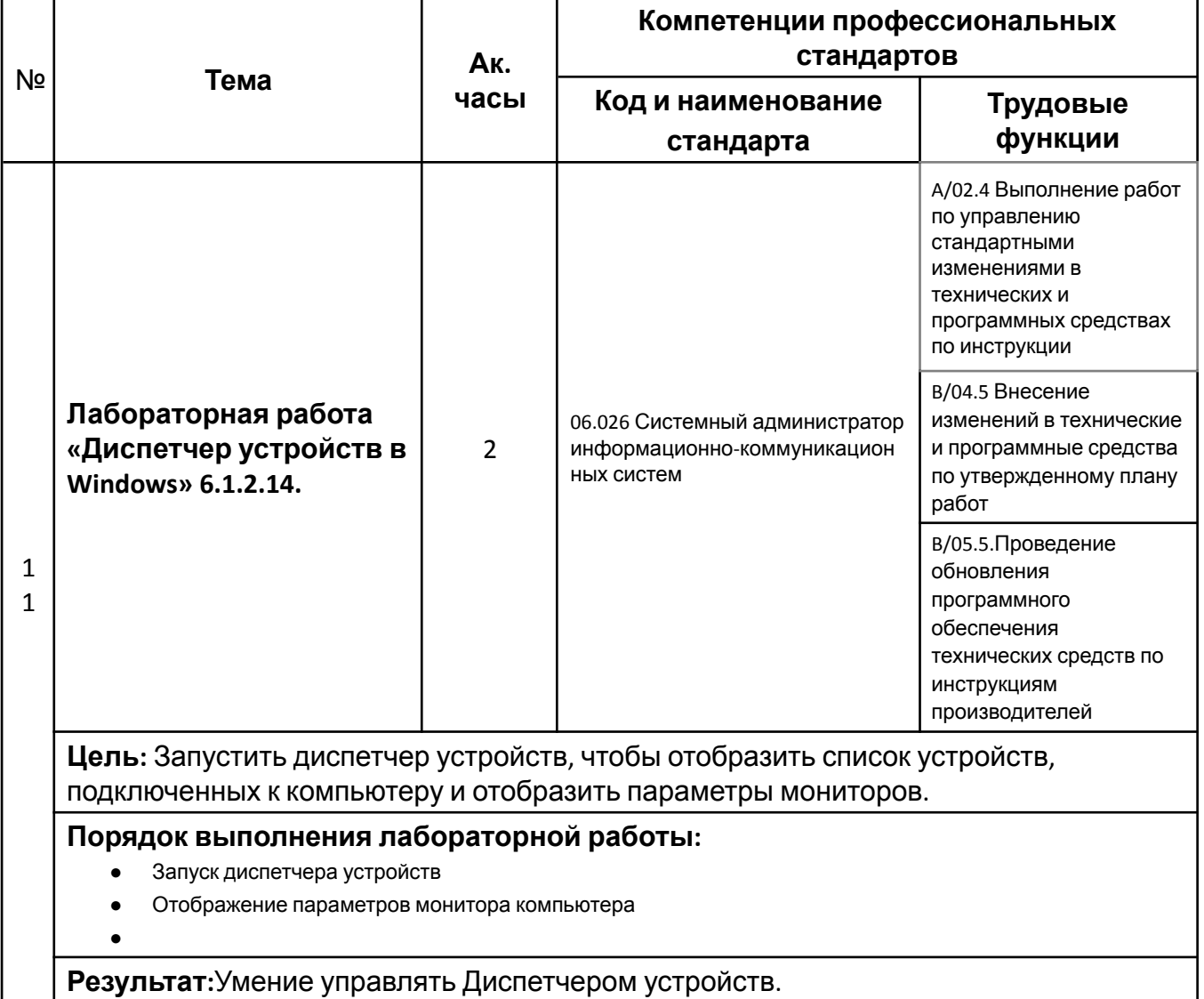

- 55. Какая информация указана в окне «Диспетчер устройств»? Как можно ее использовать?
- 56. Какую дополнительную информацию можно получить, щелкнув по кнопке «Сведения» окно Свойства: универсальный монитор не PnP?
- 57. Какие две возможности обновить драйвер имеются в вашем распоряжении?
- 58. Какие функции имеет кнопка «Откатить»?

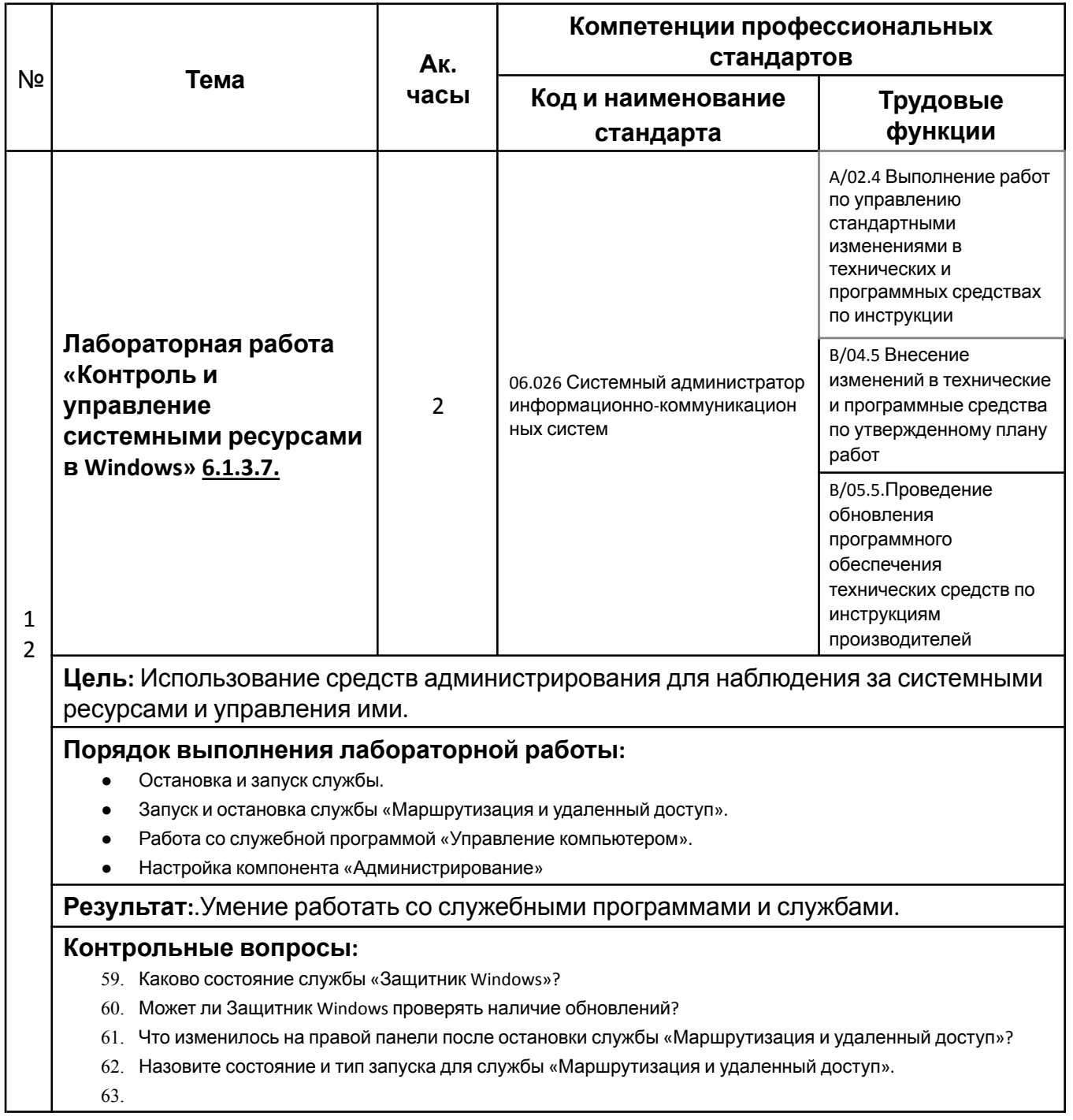

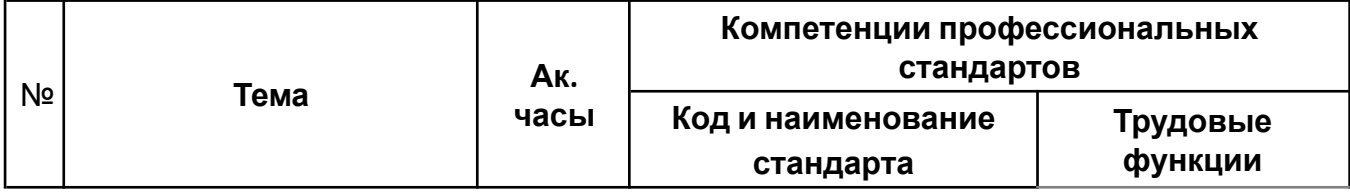

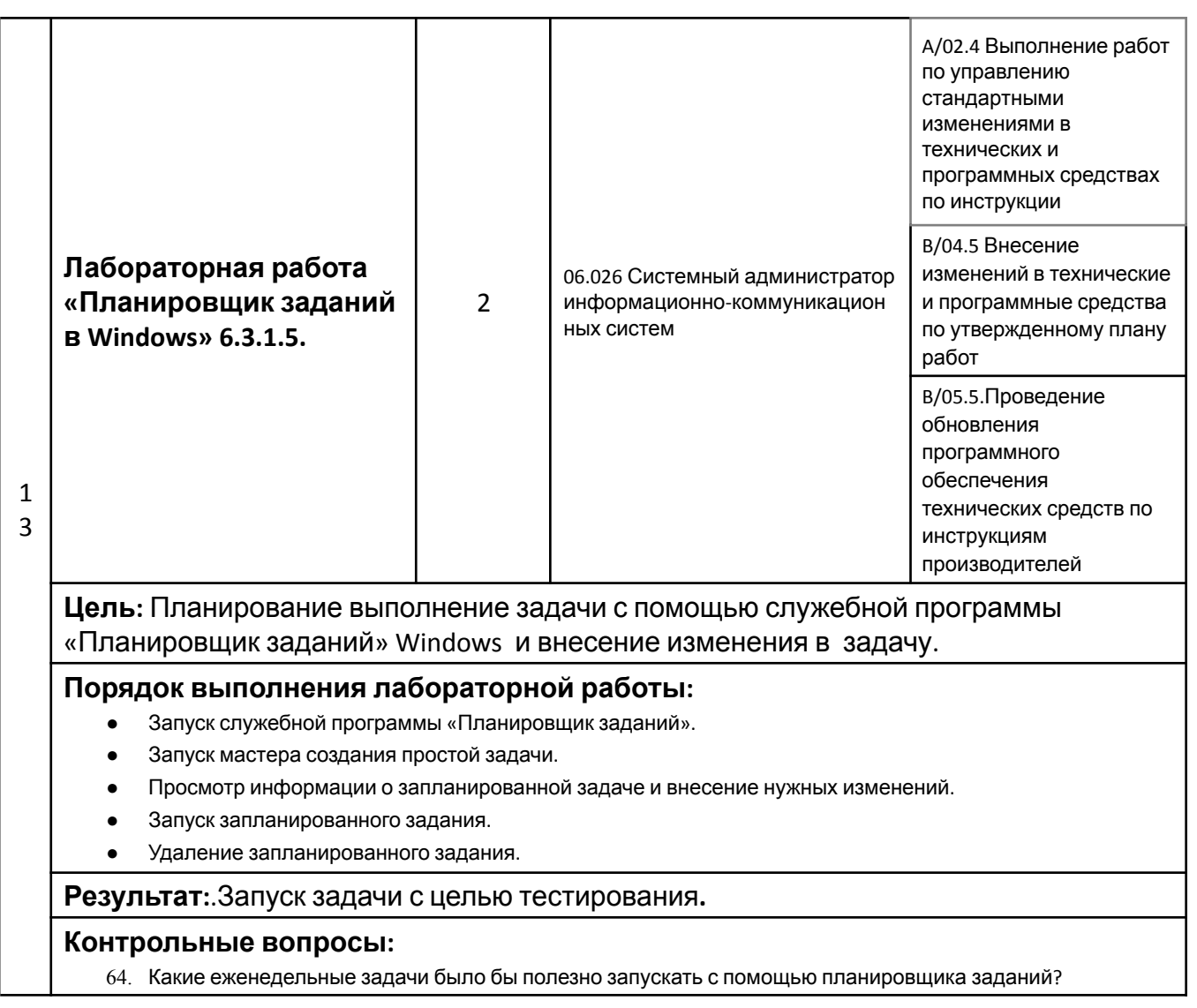

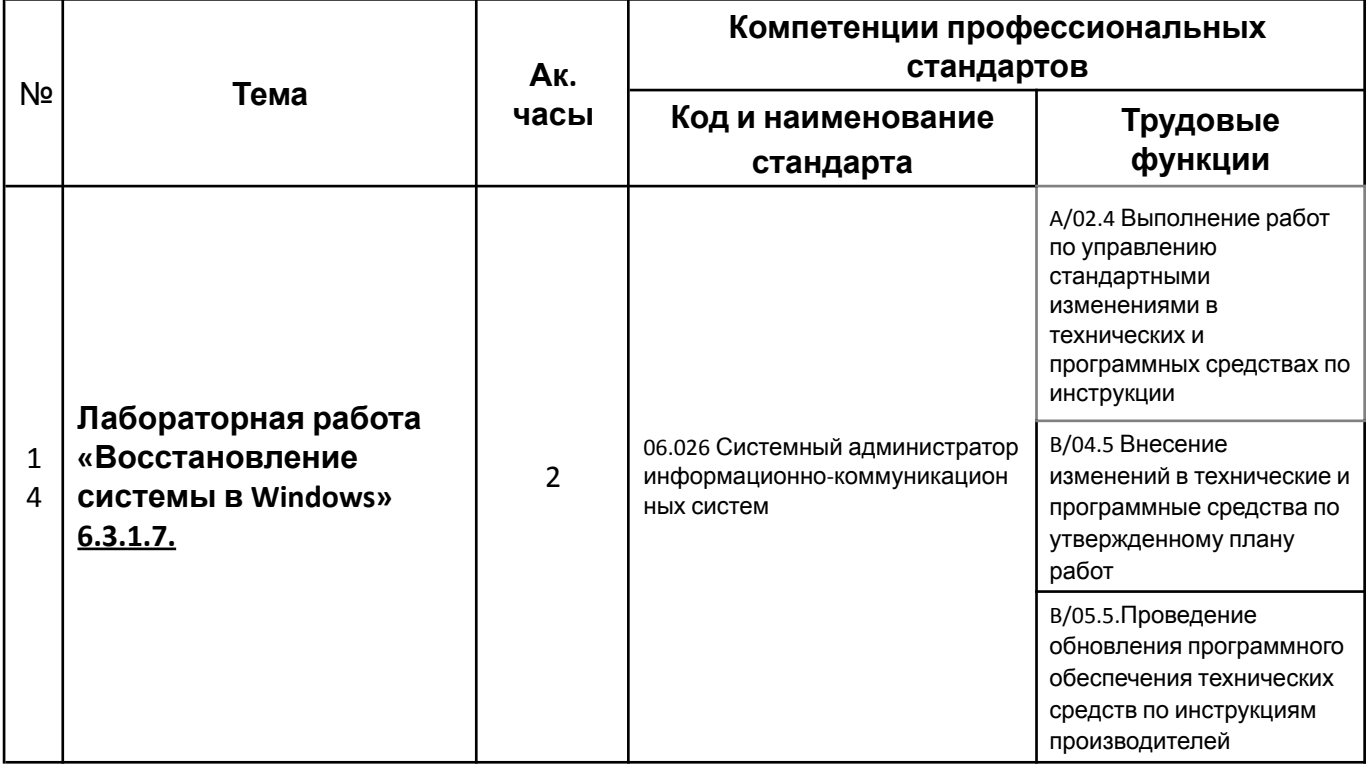

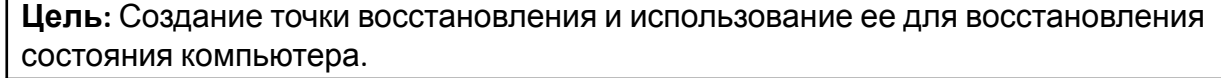

### **Порядок выполнения лабораторной работы:**

- Создание точки восстановления системы.
- Работа со служебной программой «Восстановление системы».
- Внесение изменений в компьютер
- Открытие веб-браузера Internet Explorer для отображения страницы по умолчанию для локального узла.
- Создание нового документа и сохранение его в папке «Документы».
- Проверка успешной установки службы IIS.
- Восстановление компьютера с помощью точки восстановления, созданной на шаге 1.
- Проверка успешности восстановления системы.

**Результат:**.Умение пользоваться служебной программой «Восстановление системы»

- 65. Какой тип у точки восстановления, созданной на шаге 1?
- 66. Есть ли в списке приложение «Диспетчер служб IIS»после того как система была приведена в состояние, которое она имела к моменту создания точки восстановления Приложение установлено, т. е. до установки сервера IIS?
- 67. Присутствует ли документ «Файл тестирования точки восстановления.txt» в папке «Документы»? Если да, содержит ли он фразу, которую вы добавили в шаге 5?
- 68. Когда предпочтительнее создать точку восстановления вручную? Почему?

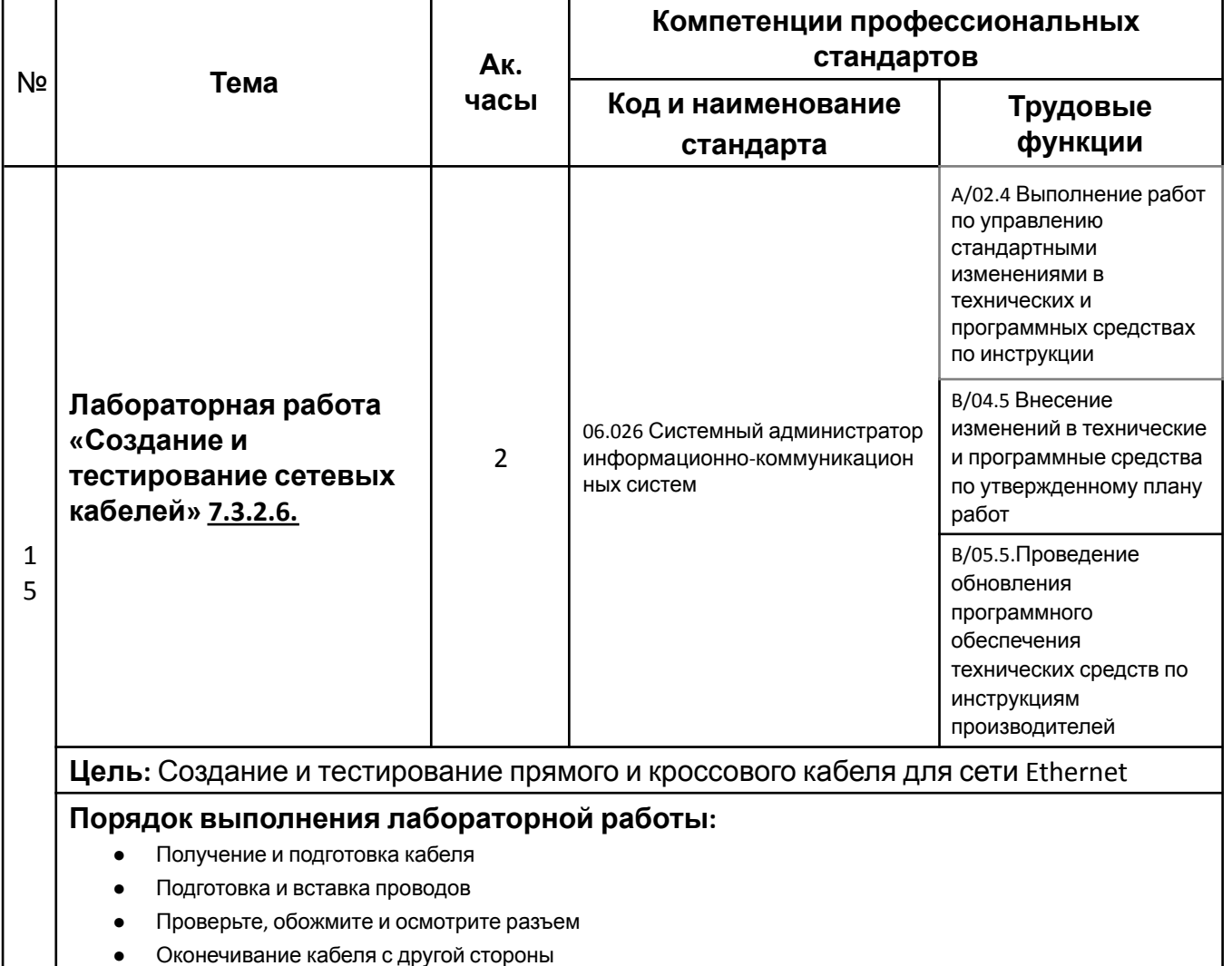

- Проверка кабеля с помощью тестера разводки проводов
- Подключение компьютера с помощью кабеля
- Изготовление кроссового кабеля
- Тестирование кроссового кабеля

#### **Результат:**.Освоение навыка по созданию сетевого кабеля.

- 69. Схемы обжима (распиновки) на основе стандарта TIA/EIA T568A и T568B?
- 70. Какая длина кабеля выбрана и почему?
- 71. Какой стандарт используется для соединительных кабелей в вашей сети?
- 72. Что обозначали индикаторы при подключении кабеля к тестеру?

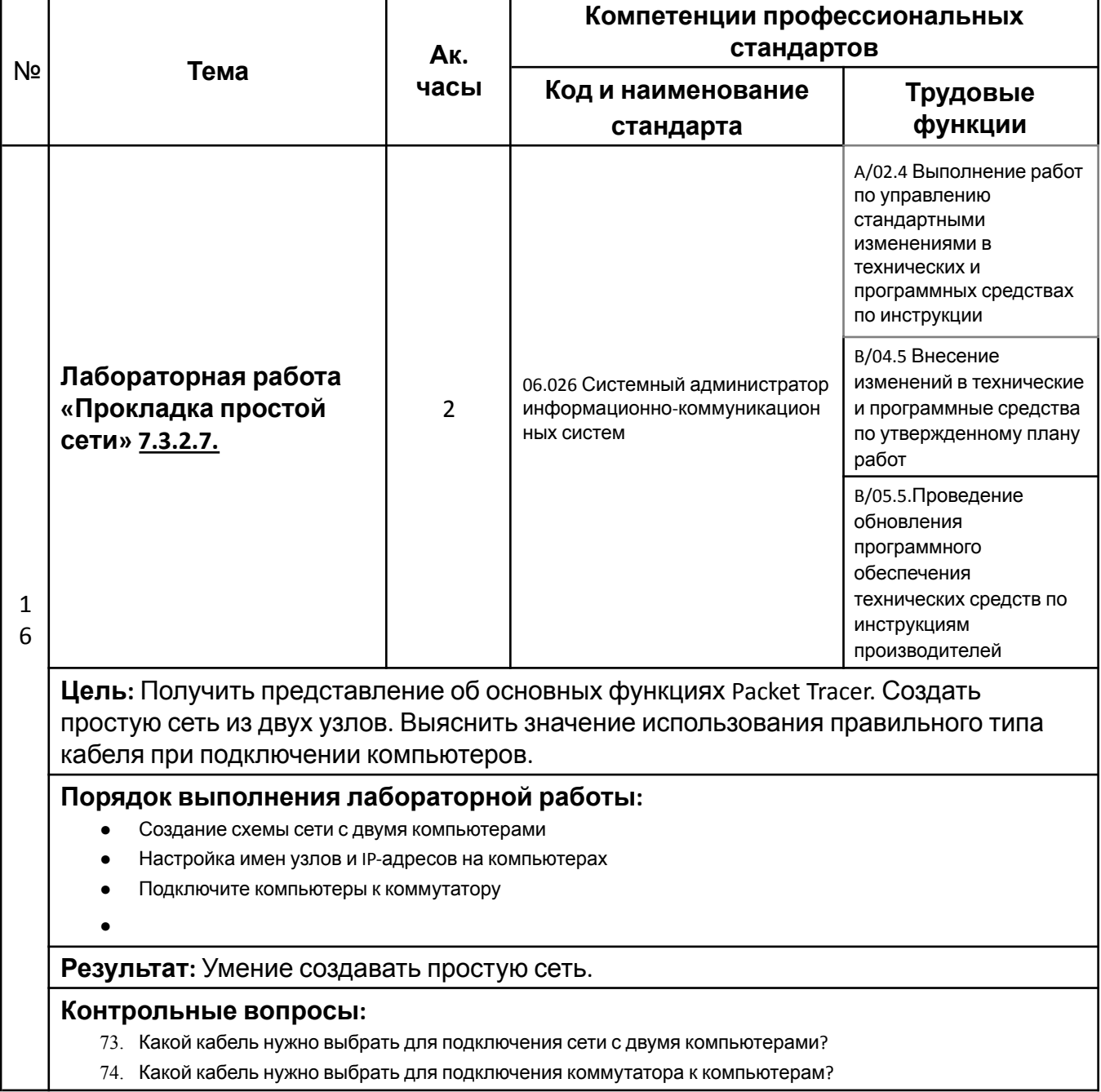

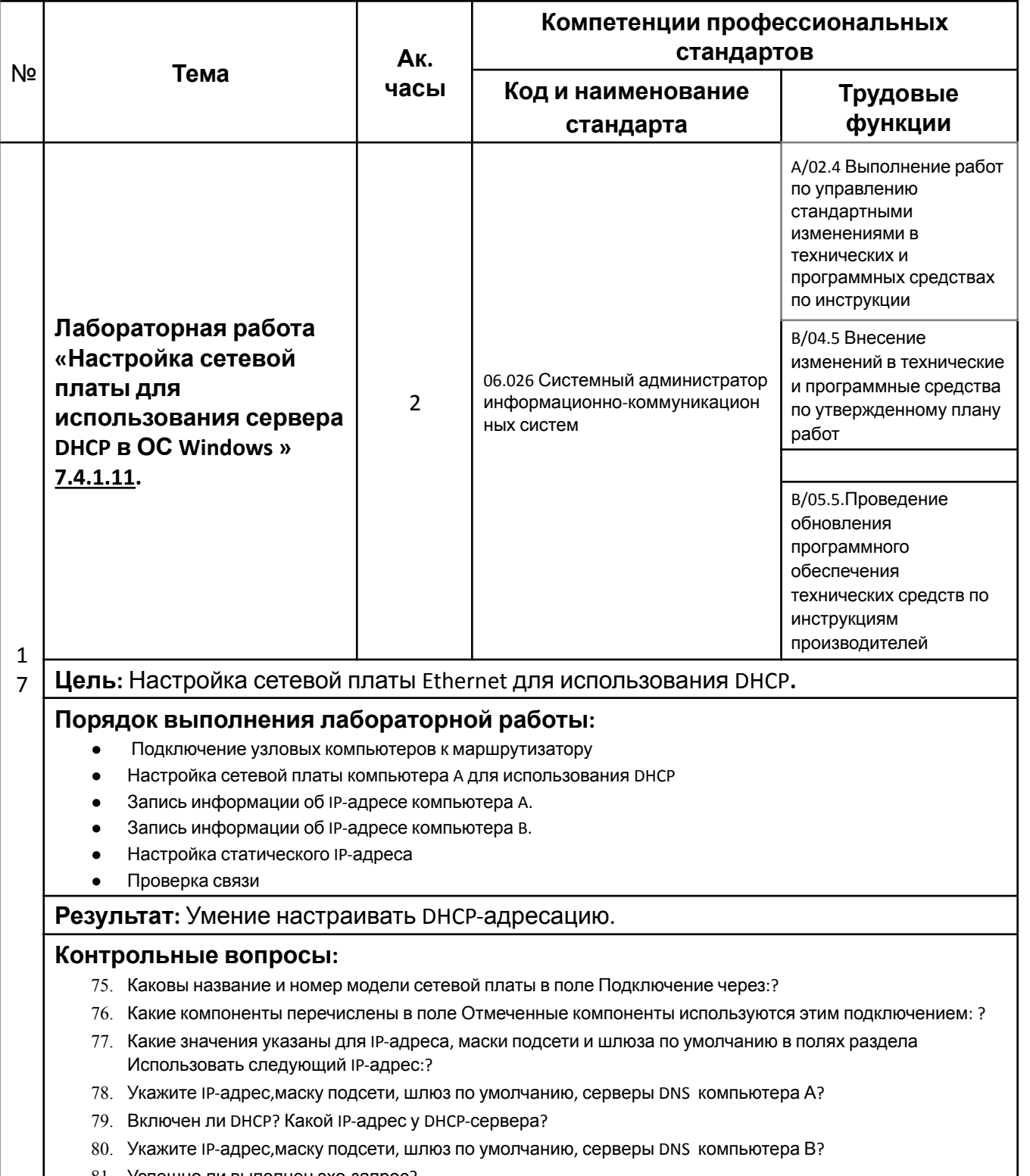

81. Успешно ли выполнен эхо-запрос?

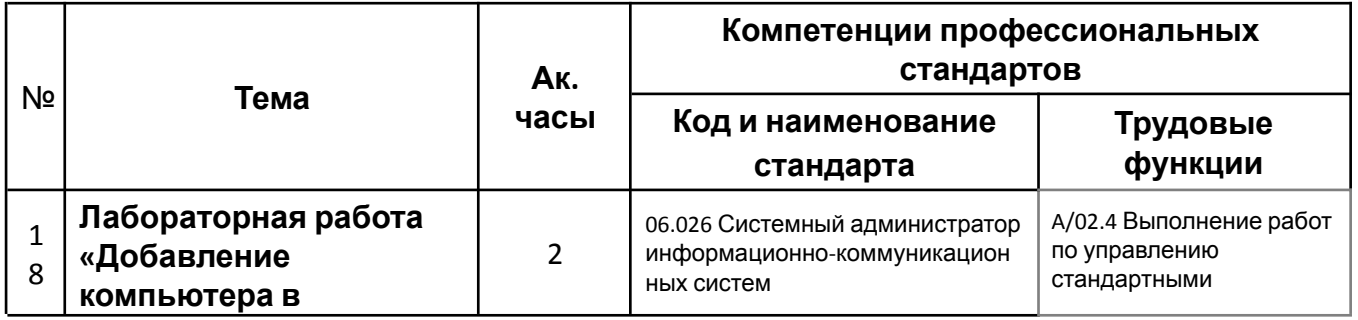

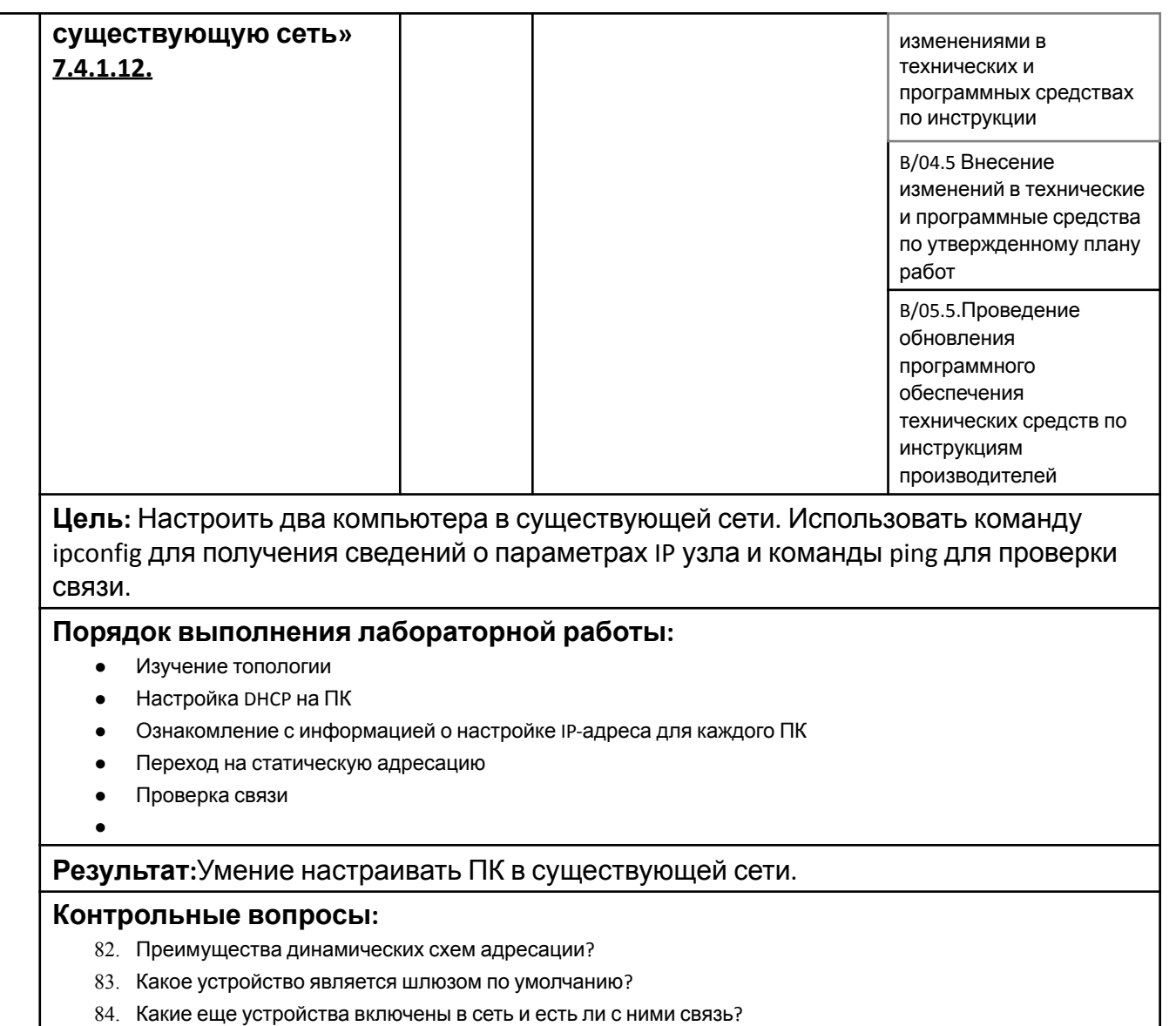

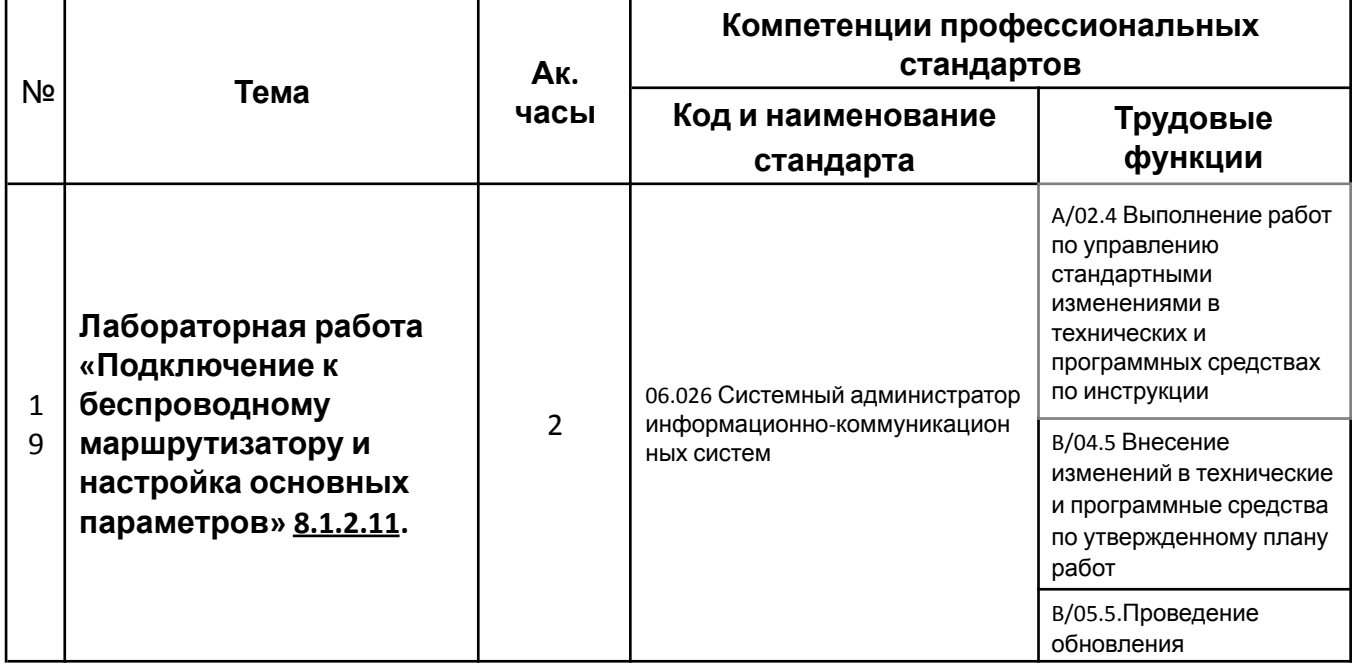

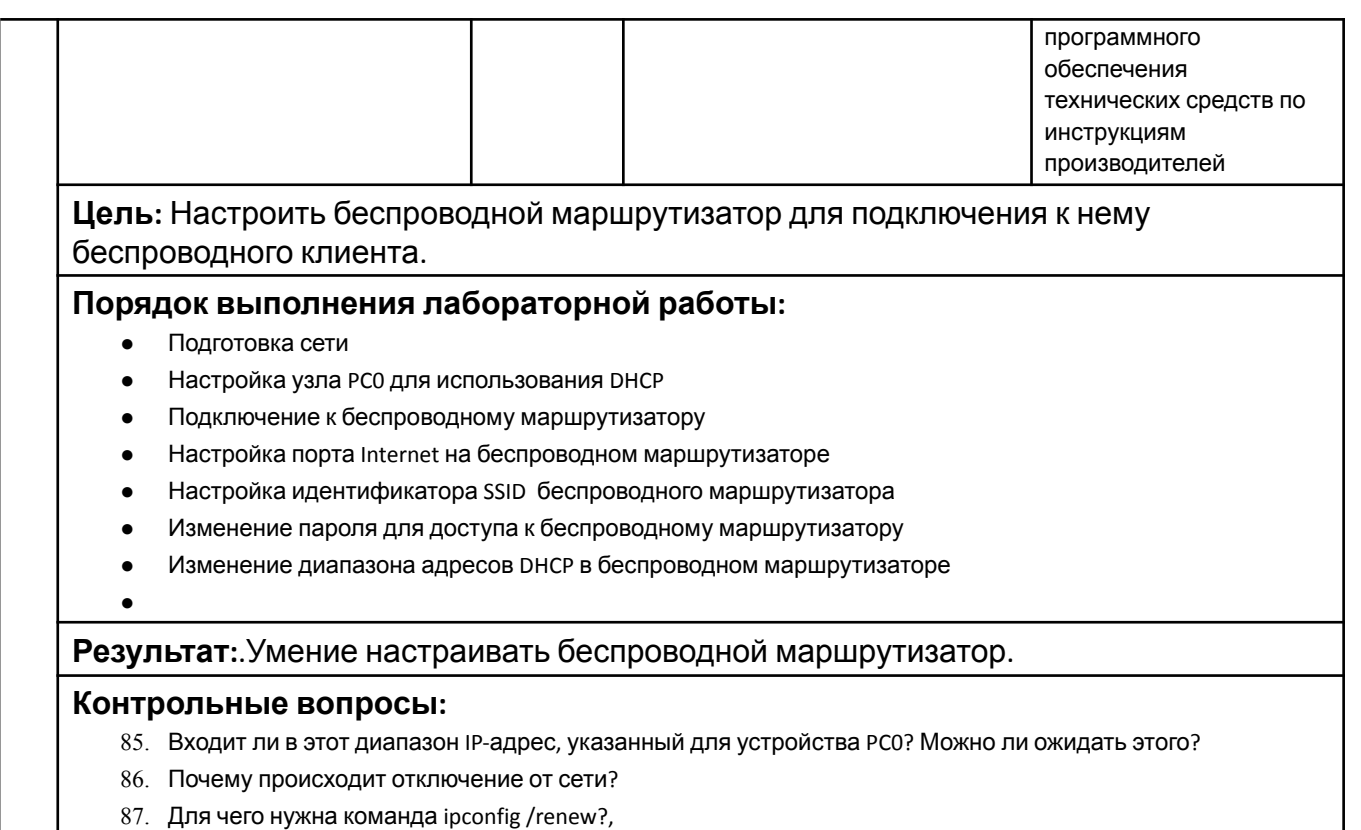

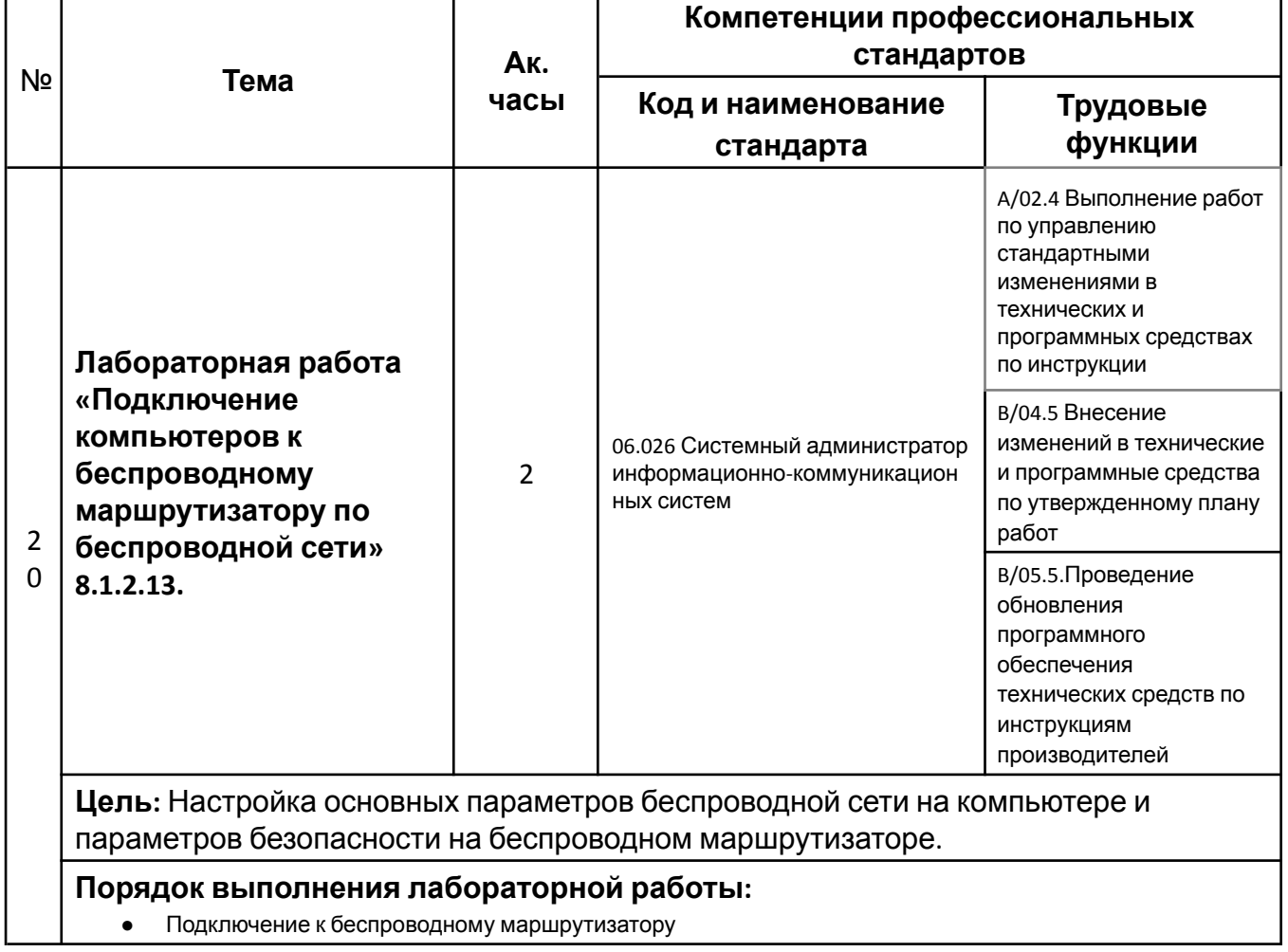

- Настройка основных параметров беспроводной сети
- Включение защиты беспроводной сети
- Настройка WirelessPC1 для использования аутентификации WPA2
- Настройка пароля для веб-доступа
- Настройка пароля для веб-доступа
- Подключение к сети компьютера WirelessPC2

**Результат:**Умение настраивать маршрутизатор для беспроводной сети.

#### **Контрольные вопросы:**

- 88. Почему происходят отключения от сети по мере изменения параметров?
- 89. Какой режим безопасности дает самый высокий уровень защиты?
- 90. Зачем необходимо изменение канала радиочастоты?

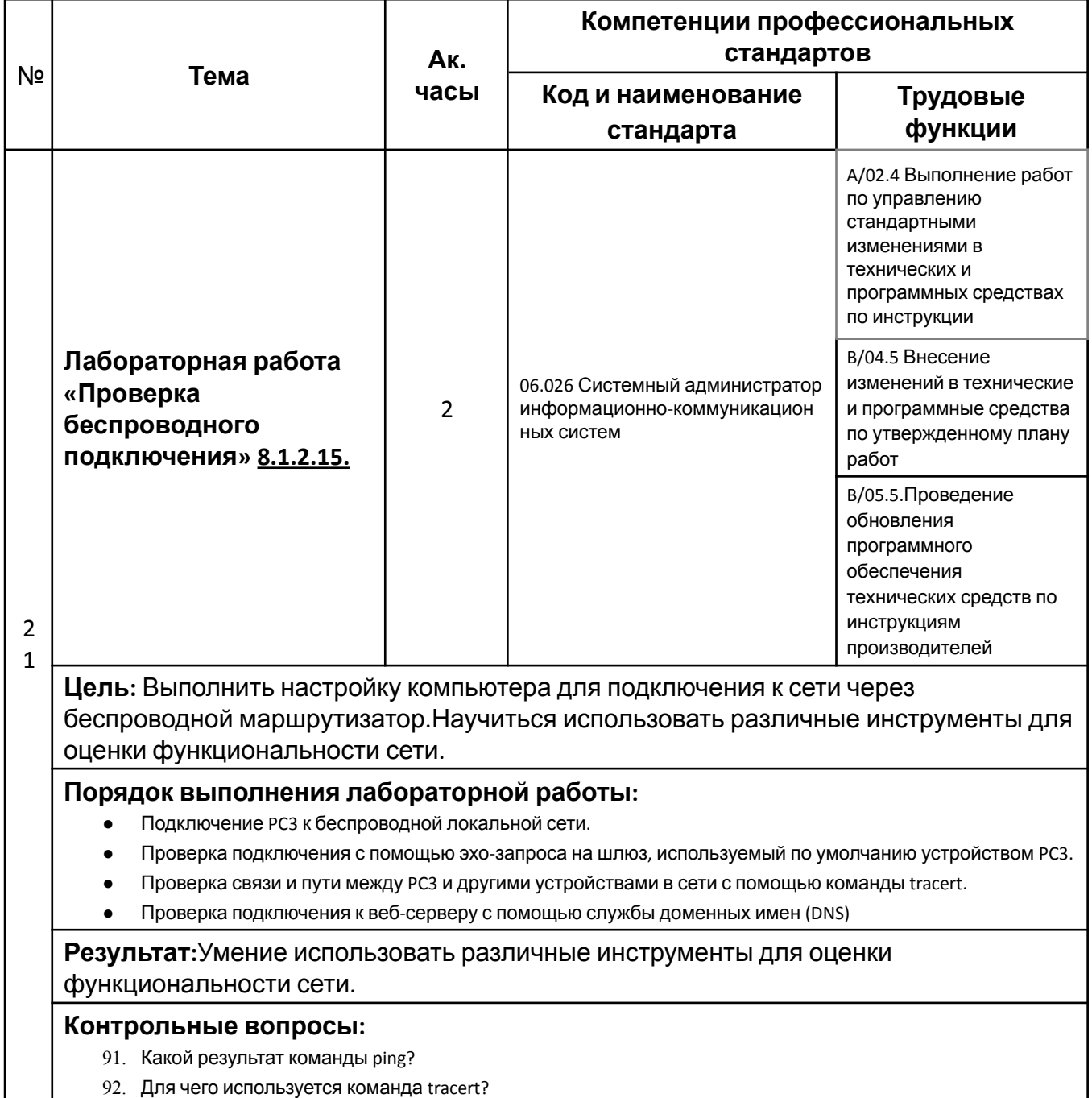

93. Какой ответ мы получим после запроса nslookup?

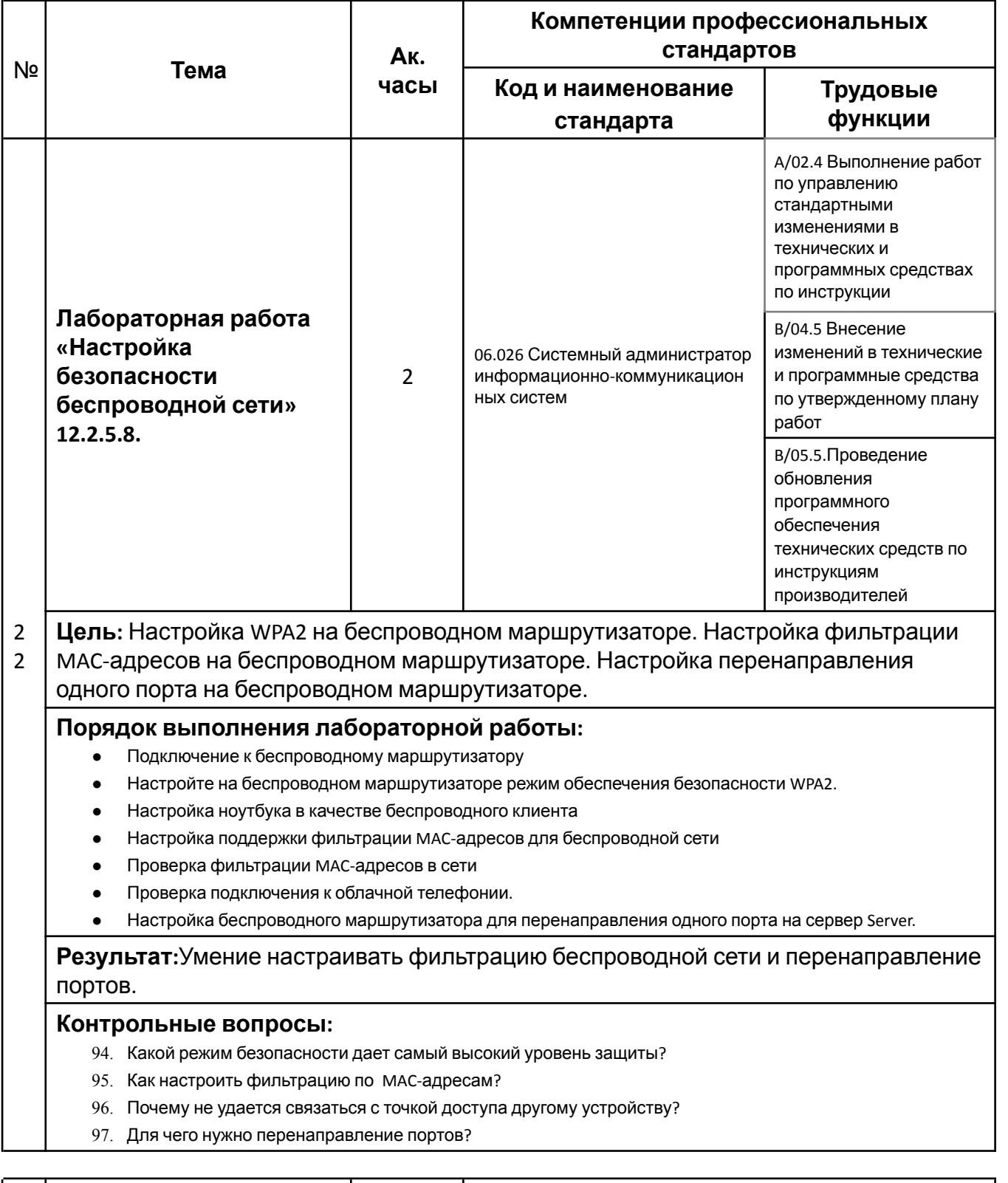

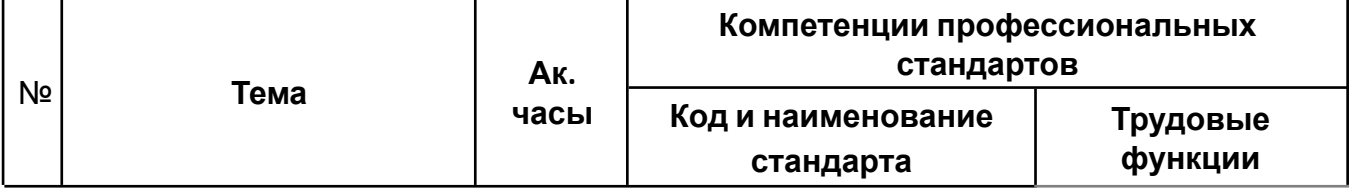

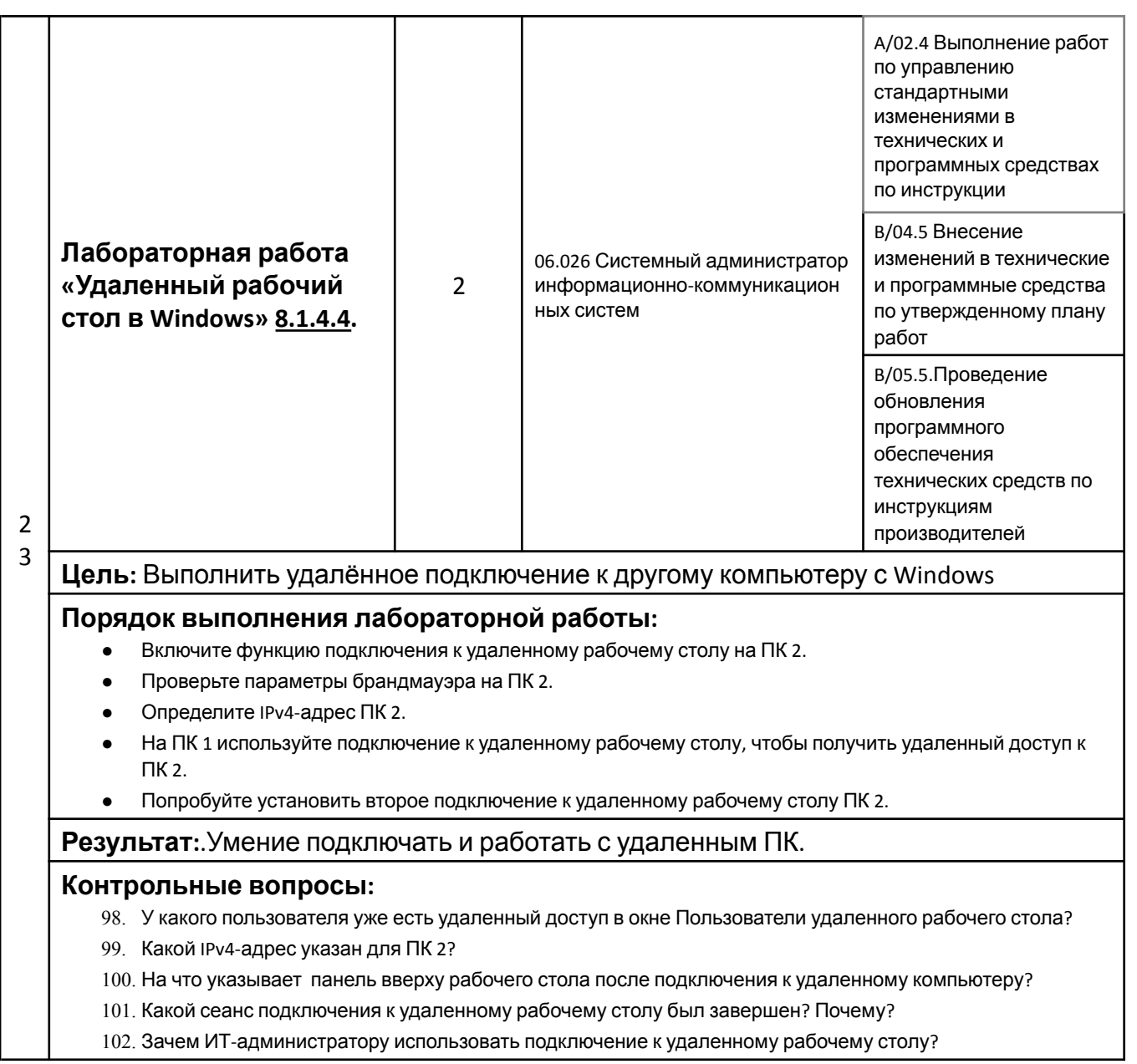

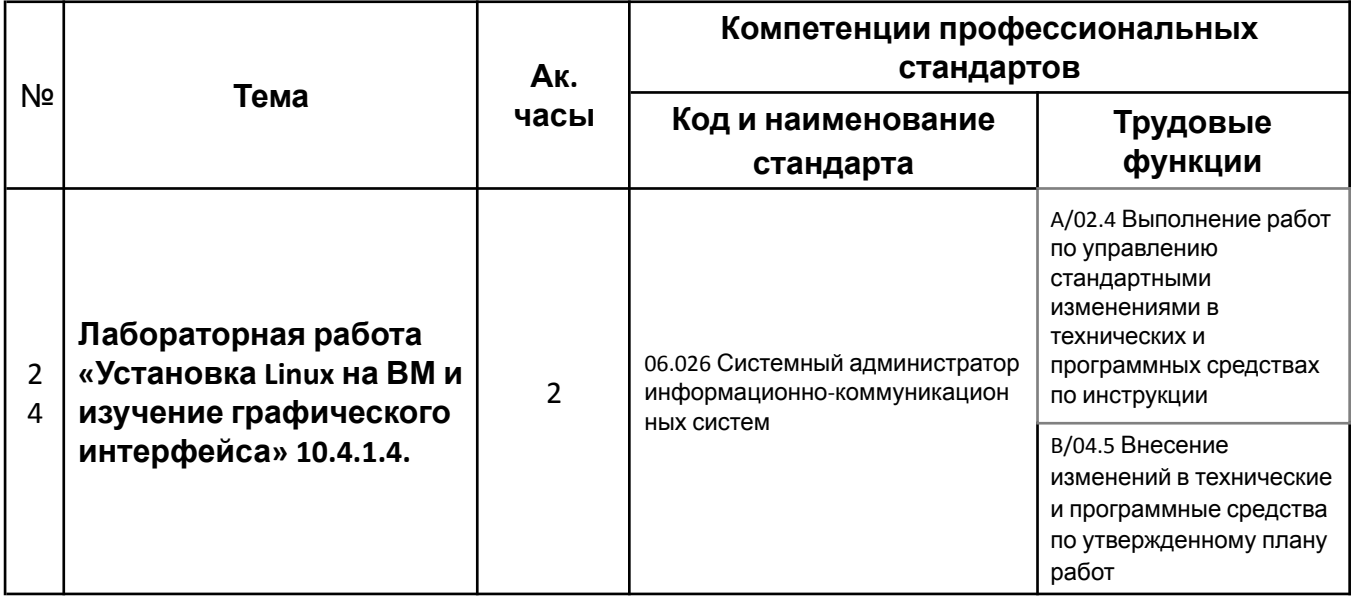

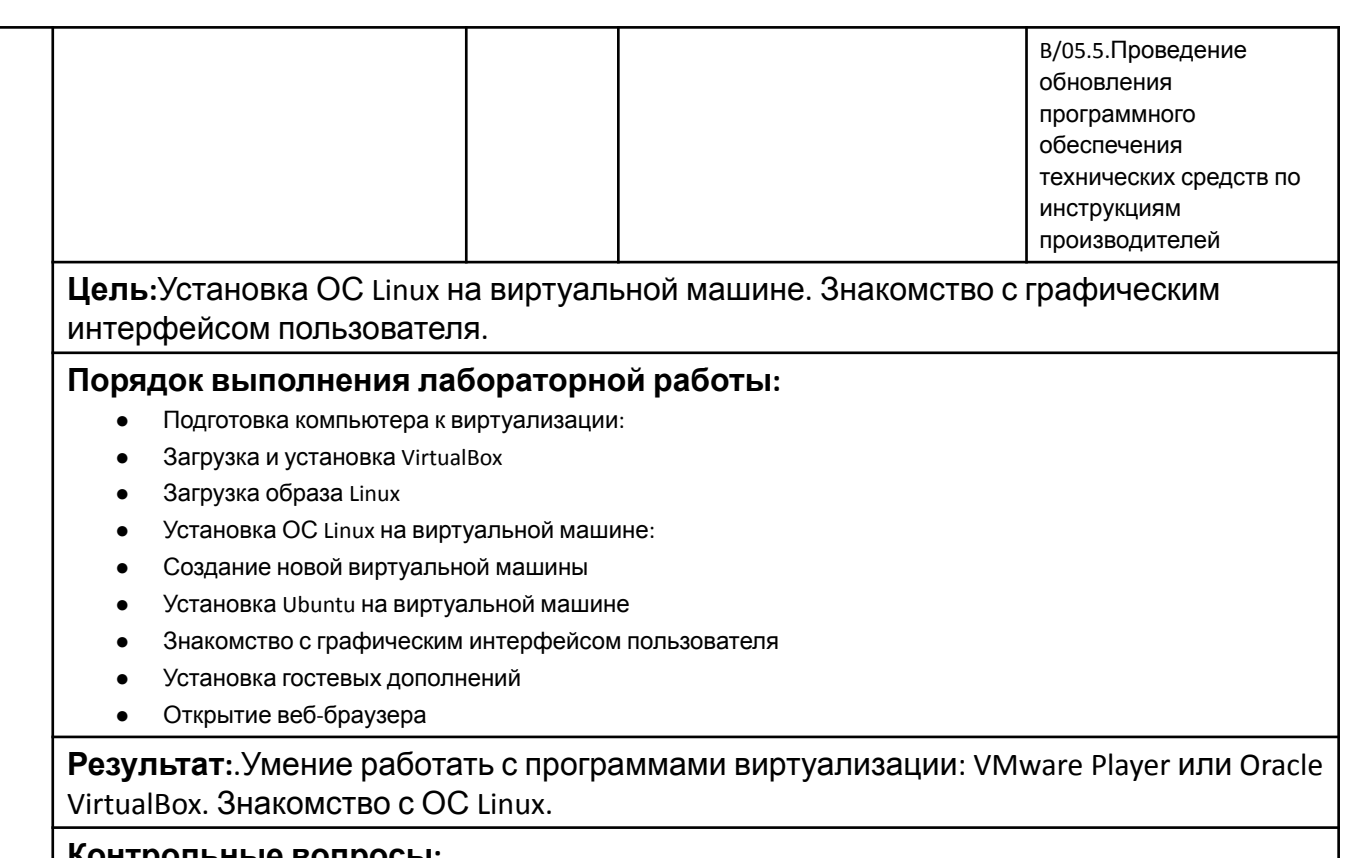

### **Контрольные вопросы:**

103. Назовите преимущества и недостатки виртуальных машин

104.

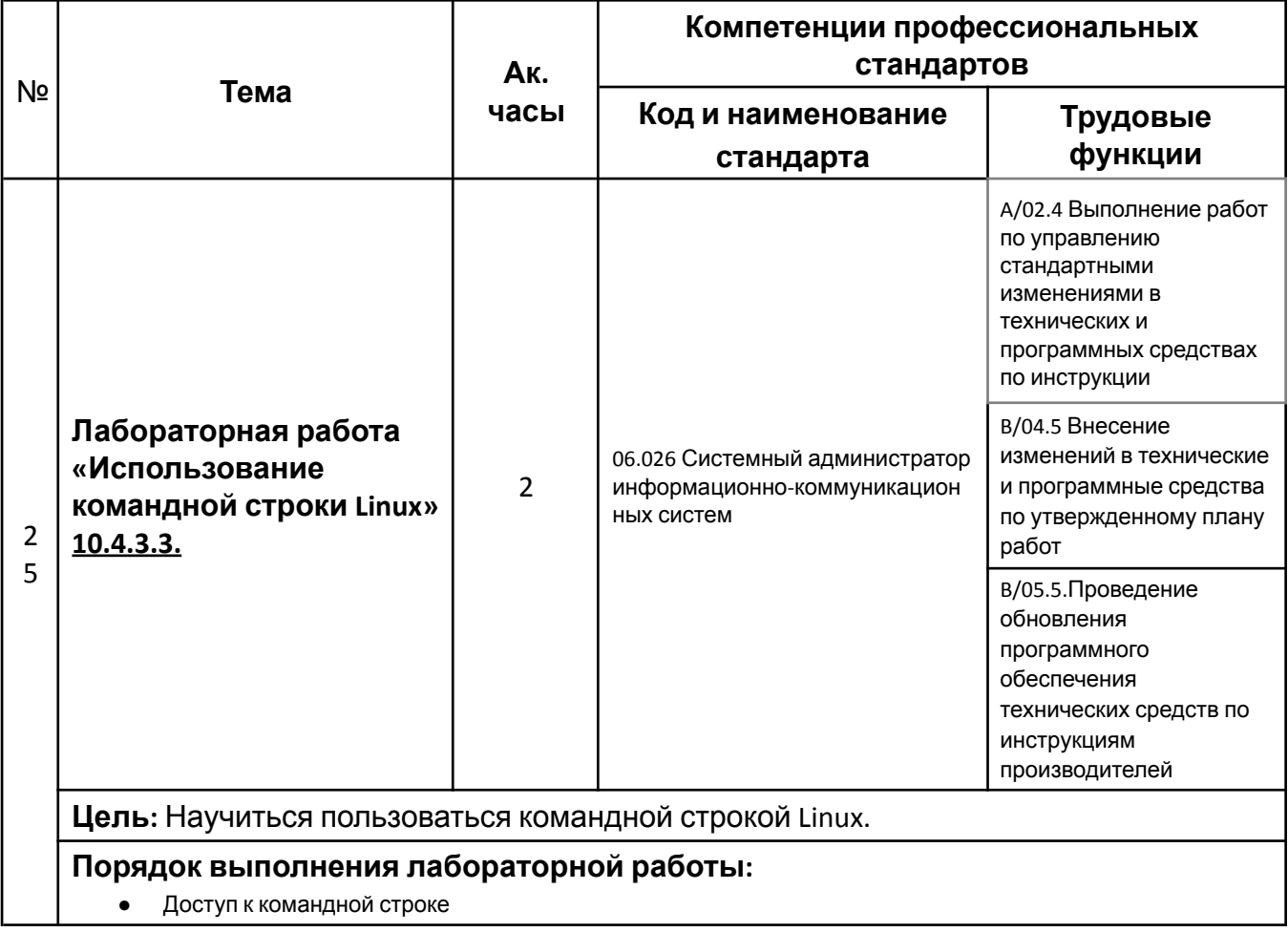

- Отображение справочных страниц с помощью командной строки
- Создание и изменение каталогов
- Создание текстовых файлов
- Копирование, удаление и перенос файлов
- Удаление каталогов
- Вывод строк, соответствующих регулярному выражению
- Отображение IP-адреса
- Изменение пароля для входа
- Использование команды shutdown

#### **Результат:**.Умение пользоваться командной строкой Linux для управления файлами и папками, а также для выполнения некоторых основных задач администрирования.

- 105. Назовите разделы страницы man.
- 106. Какая команда позволяет отобразить подробные сведения о команде pwd? Какую функцию выполняет команда pwd?
- 107. Введите в командную строку pwd. Назовите текущий каталог.
- 108. Введите cd ITEfolder3 в командную строку и нажмите ВВОД. Назовите текущую папку.
- 109. Укажите текущий каталог после ввода команды cd …
- 110. Введите команду man ls. Какая опция позволяет отобразить список всех файлов в каталоге, включая скрытые файлы, имя которых начинается с .?
- 111. Какая опция необходима для удаления каталога?
- 112. Какая опция команды rm позволяет удалять непустые папки?
- 113. С помощью какой команды можно найти файлы с расширением TXT, содержащие слово the? Какие файлы соответствуют заданному условию?
- 114. С помощью какой команды можно найти файлы с расширением TXT, содержащие выражение th или Th? Какие файлы соответствуют заданному условию?
- 115. Назовите преимущества использования командной строки Linux.

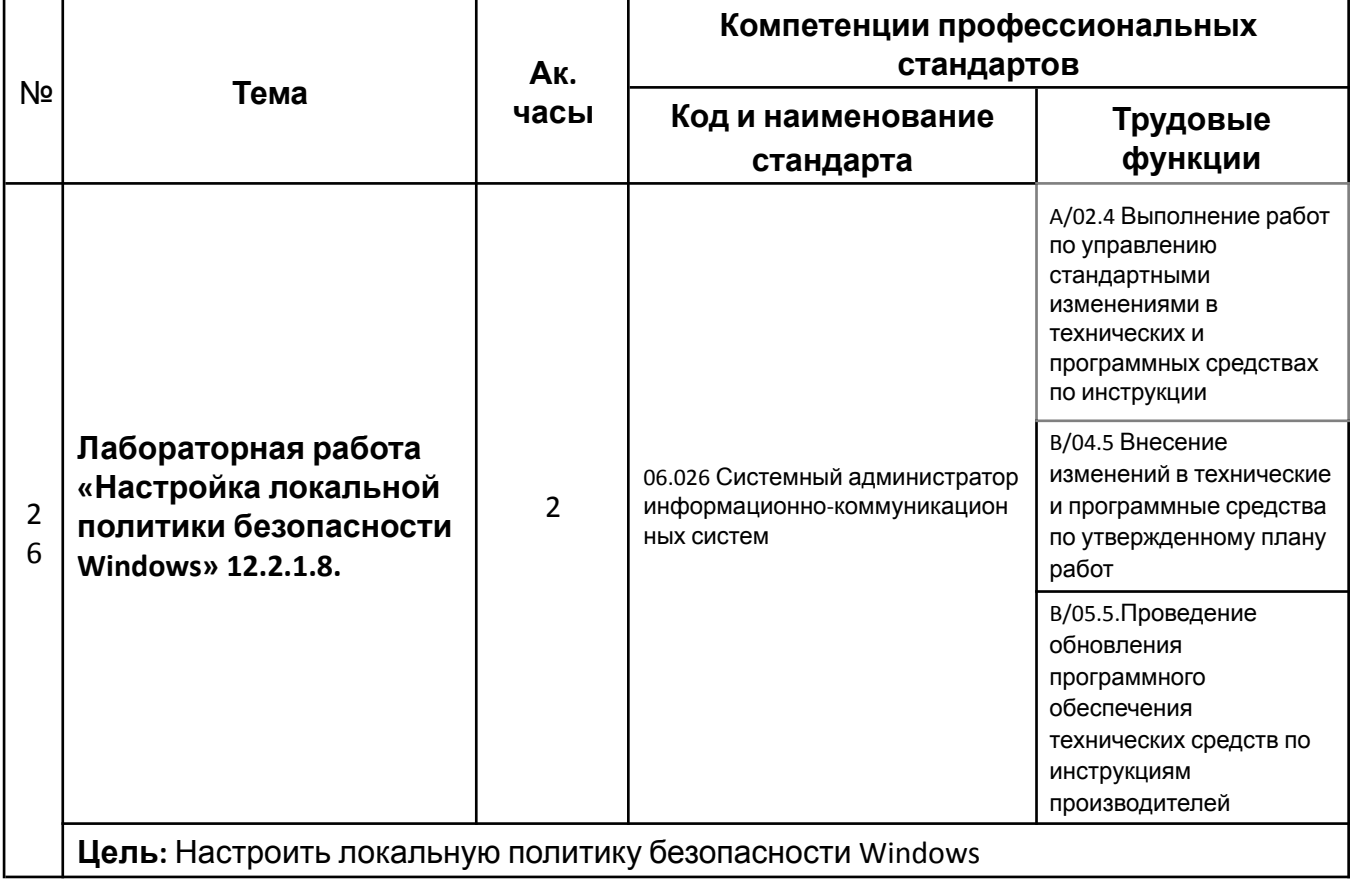

#### **Порядок выполнения лабораторной работы:**

- Просмотр требований к безопасности
- Открытие утилиты настройки локальной политики безопасности Windows
- Настройка параметров безопасности для политики паролей
- Настройка параметров безопасности для политики блокировки учетной записи
- Настройка параметров безопасности для политики аудита
- Настройка дополнительных параметров безопасности локальных политик
- Проверка параметров безопасности для политики паролей
- Экспорт и импорт параметров политики безопасности

**Результат:**.Умение изменить требования к паролю, включить функцию аудита, настроить права пользователя и параметры безопасности, использовать диспетчер событий для просмотра данных журнала.

- 116. В соответствии с политикой обеспечения безопасности (см. этап 1), сколько раз пользователь может ввести пароль, перед тем как его учетная запись будет заблокирована?
- 117. Укажите время ожидания перед повторной попыткой входа.
- 118. Какие параметры вы бы рекомендовали изменить? Почему?
- 119.

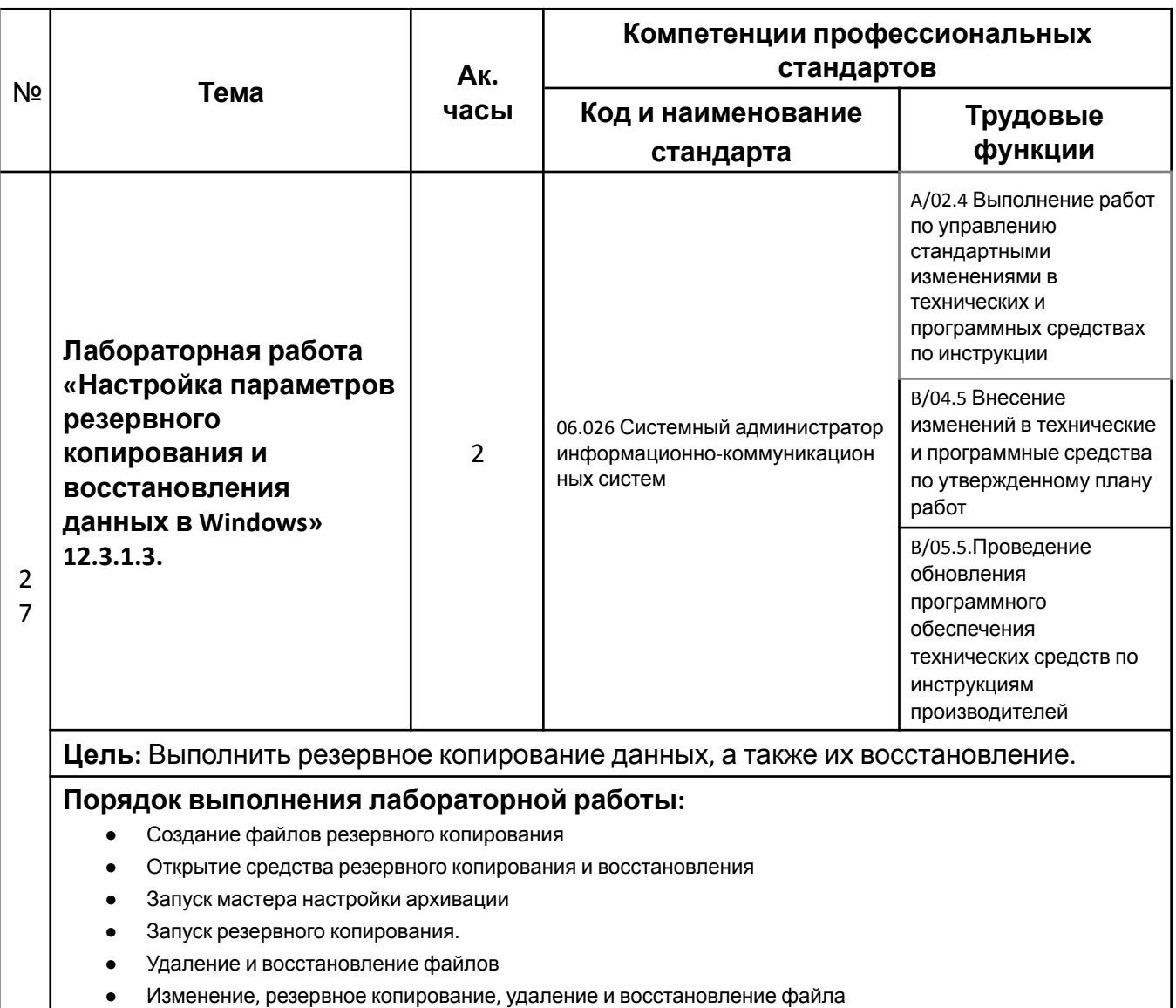

#### **Результат:** Умение выполнять резервное копирование.

#### **Контрольные вопросы:**

- 120. Какие файлы по умолчанию исключаются из архива?
- 121. Какие файлы будут включены в архив?
- 122. Просмотрите сведения в разделе Архивация окна Архивация и восстановление. Когда резервное копирование будет выполнено в следующий раз?
- 123. Восстановлены ли оба файла на рабочем столе?
- 124. Восстановите файл резервного копирования 2. Перейдите на рабочий стол. Откройте файл резервного копирования 2. Укажите текст файла.

125.

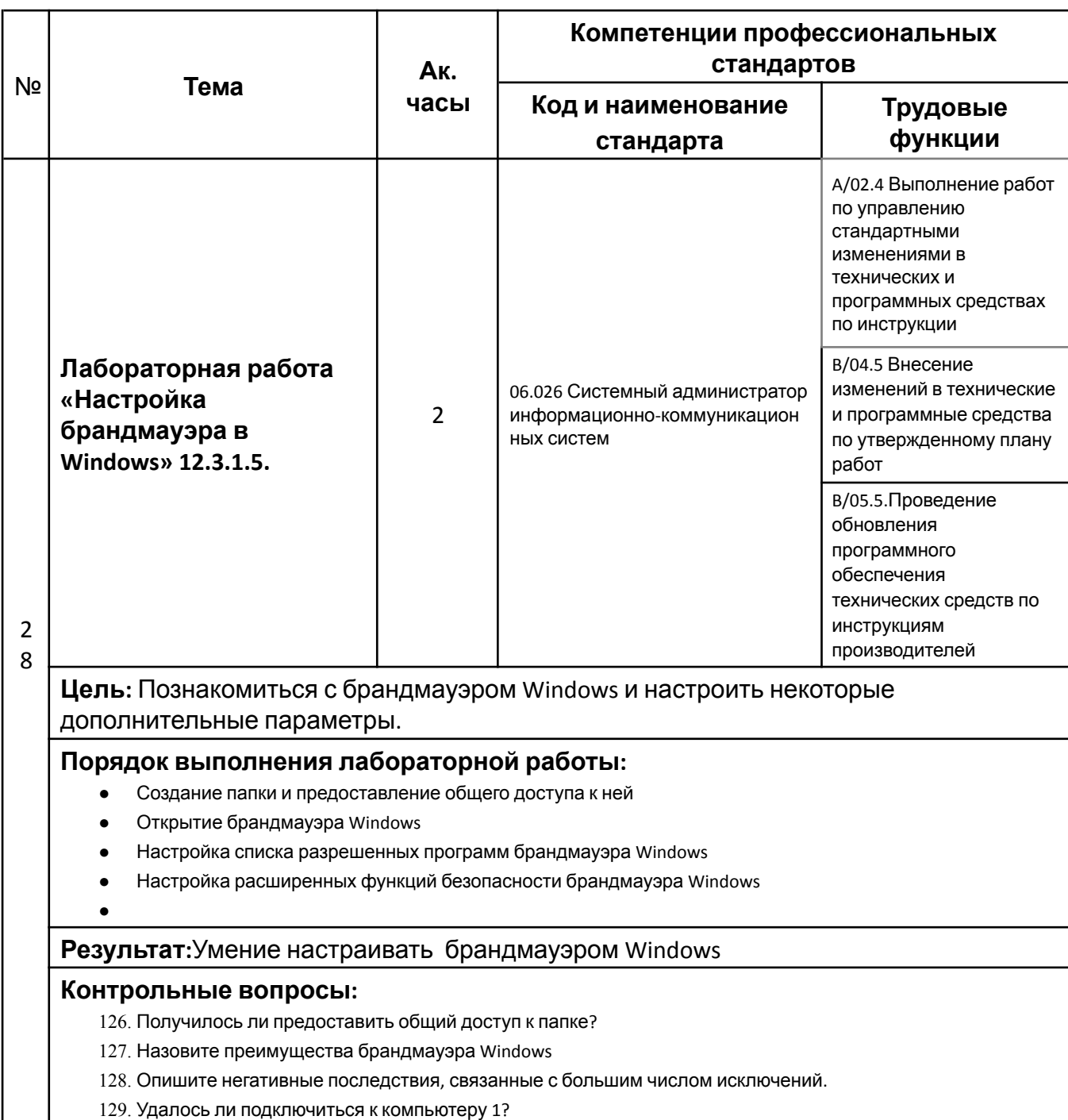

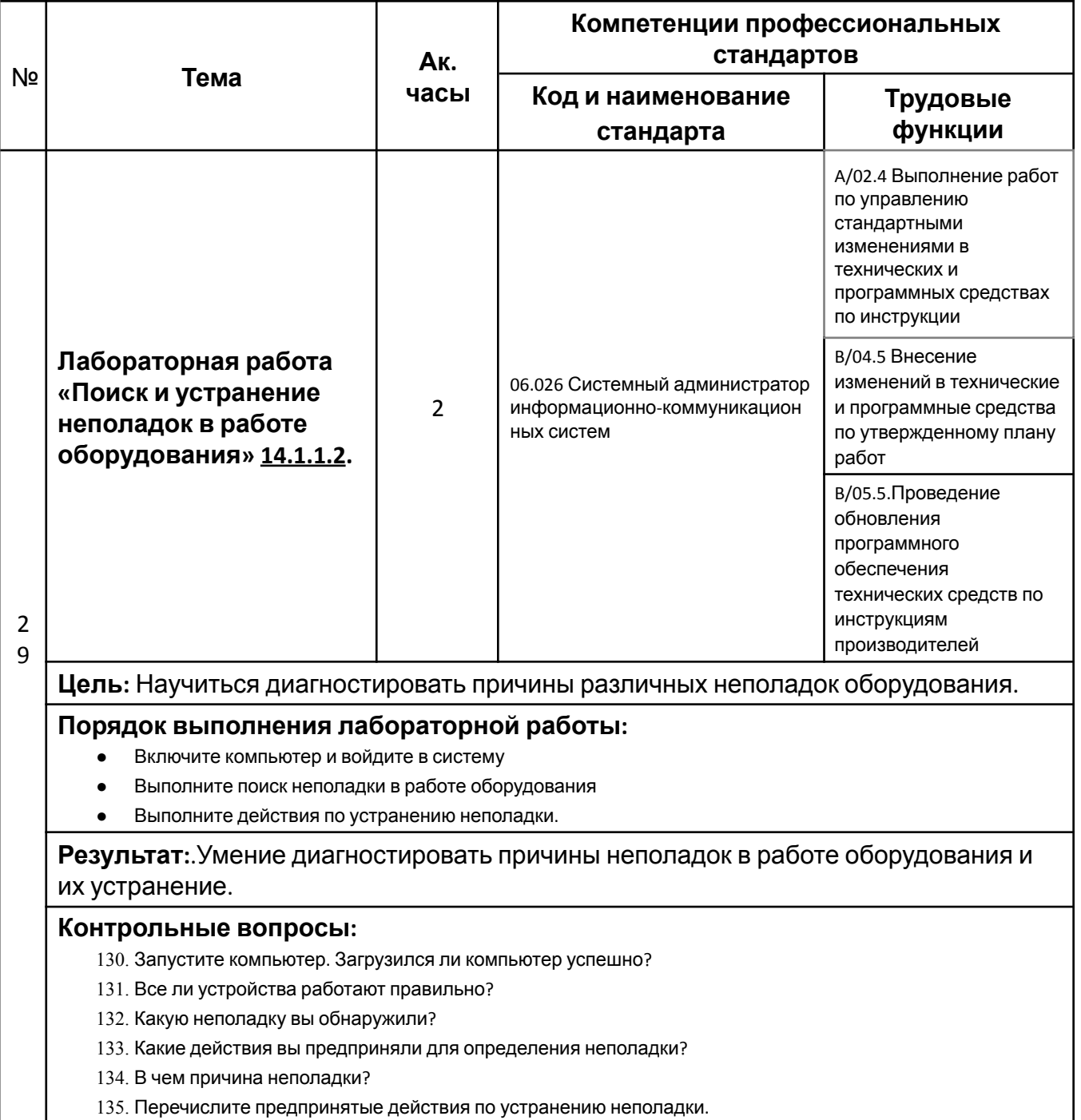

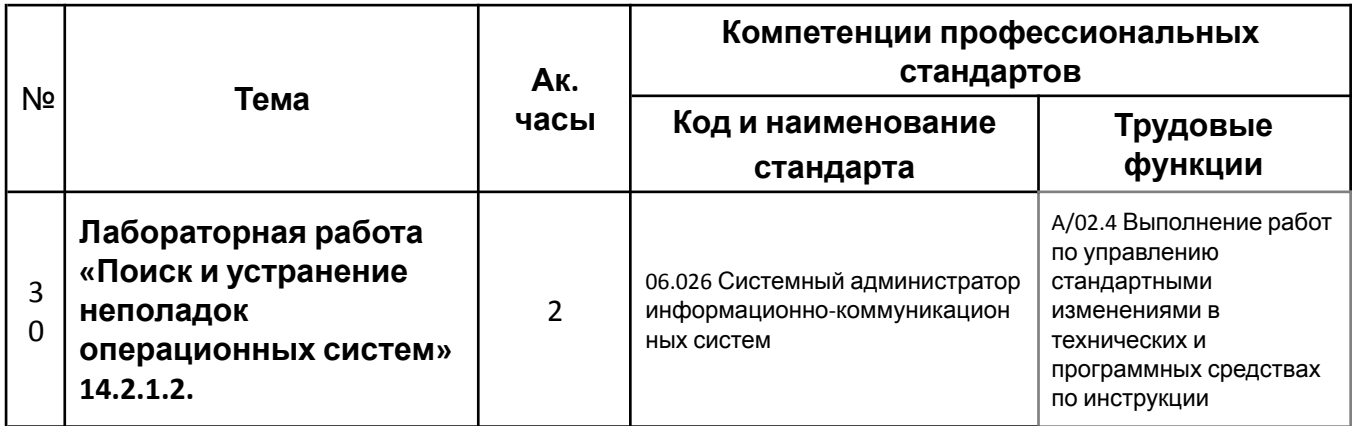

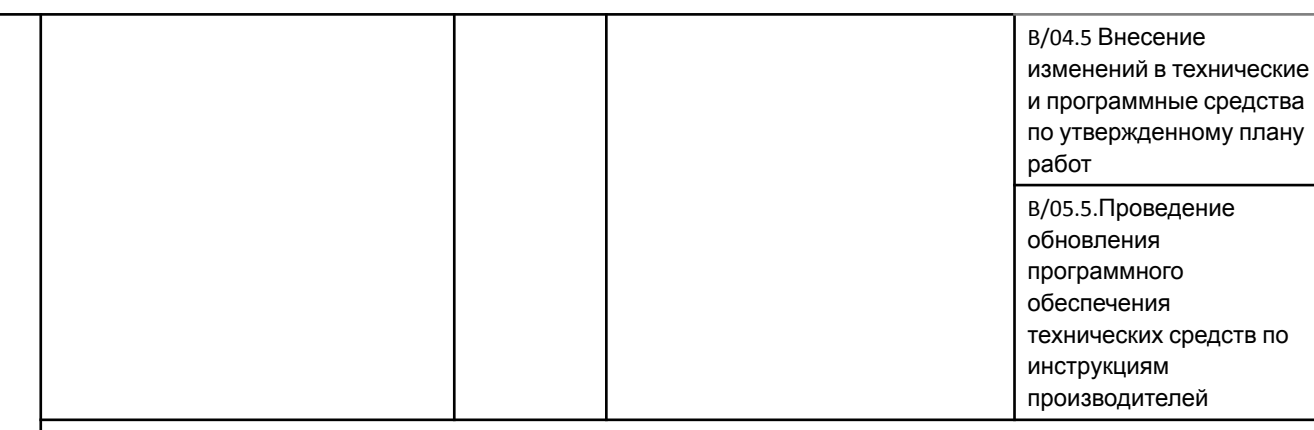

**Цель:** Научиться диагностировать причины различных неполадок операционной системы.

#### **Порядок выполнения лабораторной работы:**

- Запустите компьютер.
- Выполните поиск неполадок операционной системы.
- Выполните действия по устранению неполадки.

**Результат:**.Умение диагностировать причины неполадок операционной системы и их устранение.

- 136. Запустился ли компьютер должным образом?
- 137. Удалось ли войти в систему?
- 138. Какие неполадки вы обнаружили?
- 139. Какие действия вы предприняли для определения неполадок?
- 140. В чем причина неполадок?
- 141. Перечислите предпринятые действия по устранению неполадок

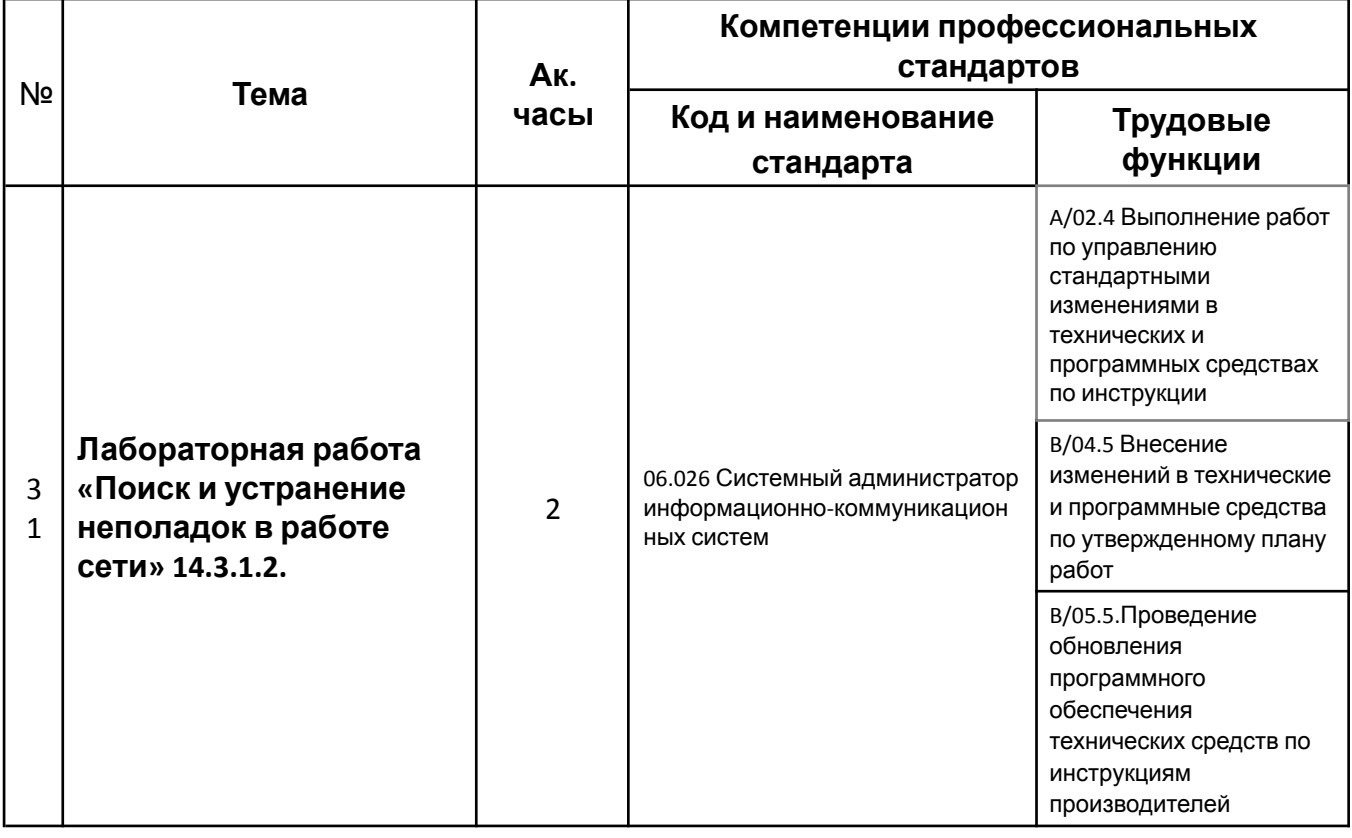

### **Цель:** Научиться устранять сетевые неполадки, документировать процесс устранения.

### **Порядок выполнения лабораторной работы:**

- Войдите в систему на компьютерах.
- Выполните поиск неполадок в работе сети, используя командную строку и систему маршрутизатора.
- Выполните действия по устранению неполадки.

#### **Результат:** Устраненные неполадки и задокументированный процесс устранения.

- 142. Какую неполадку вы обнаружили?
- 143. Какие действия вы предприняли для определения неполадки?
- 144. В чем причина неполадки?
- 145. Перечислите предпринятые действия по устранению неполадки.

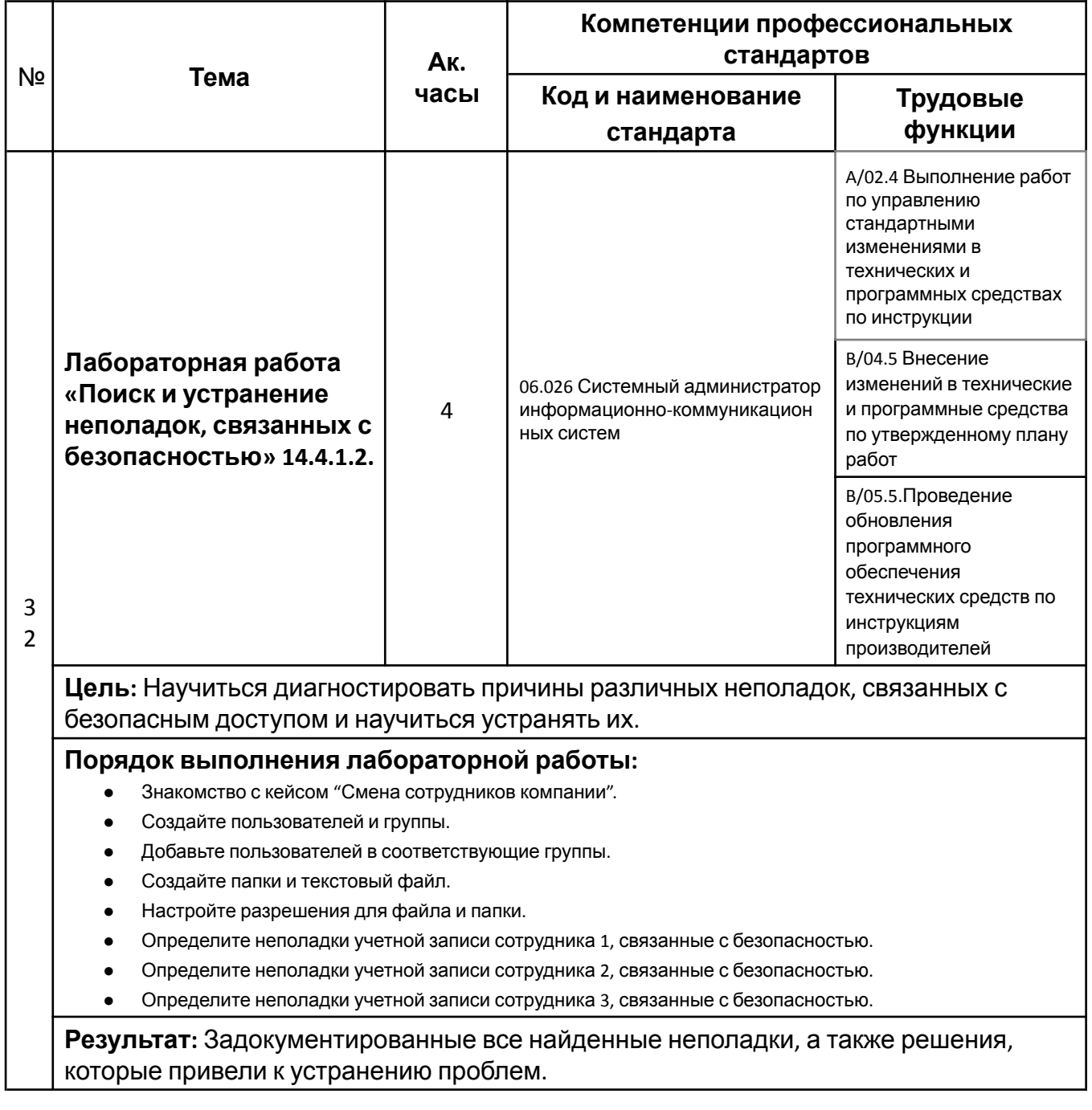

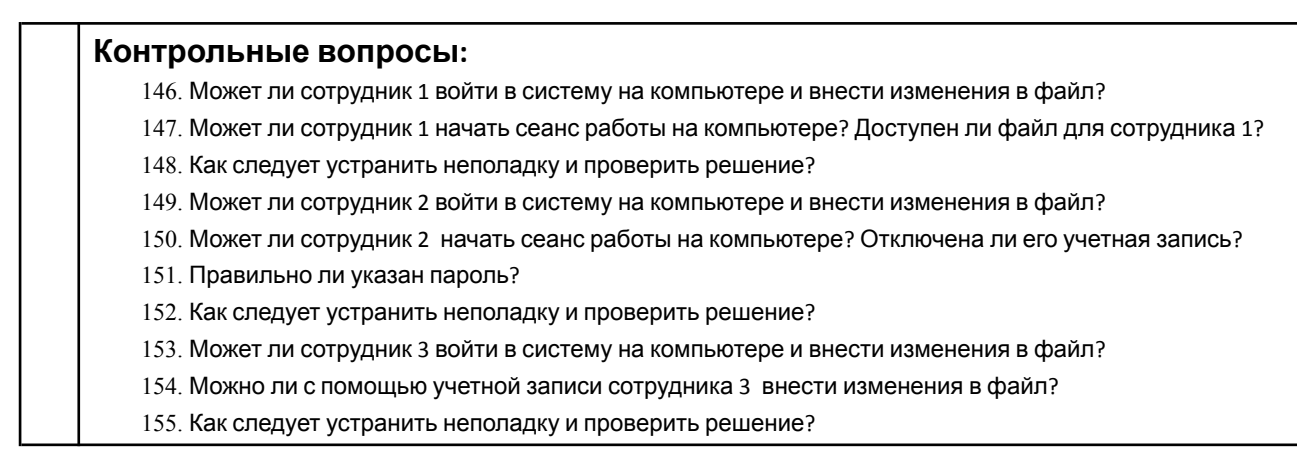

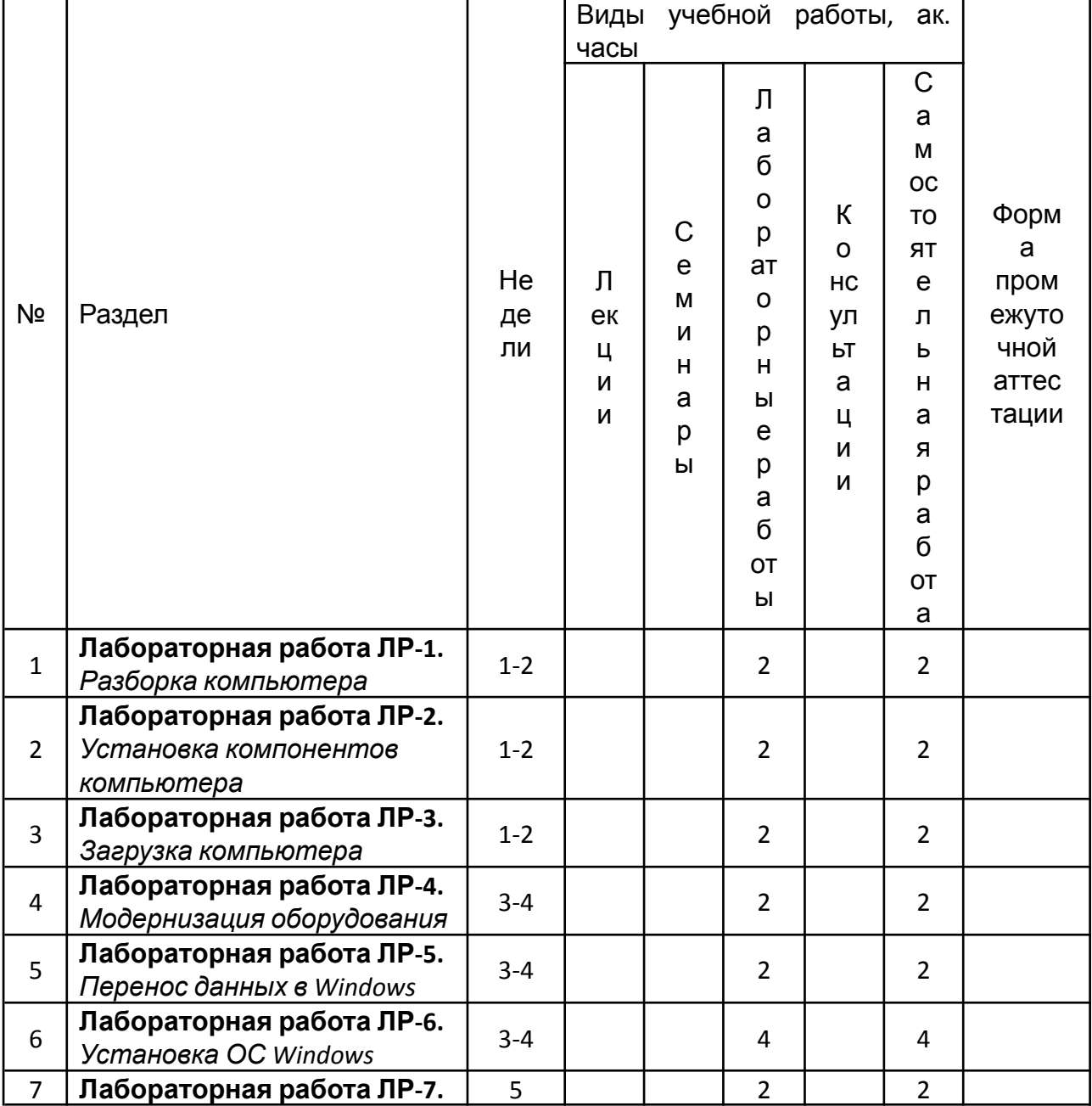

## **Календарный график дисциплины**

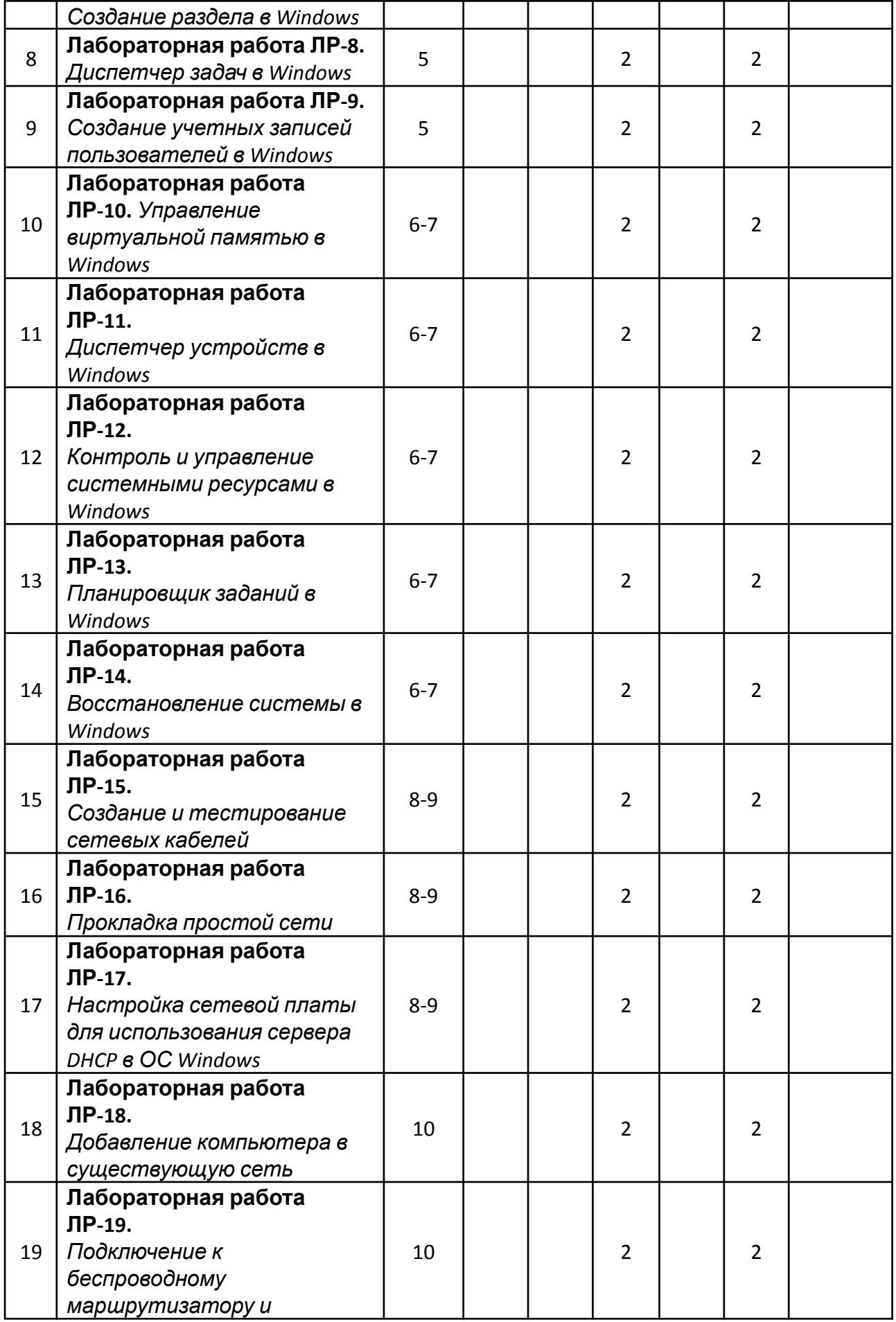

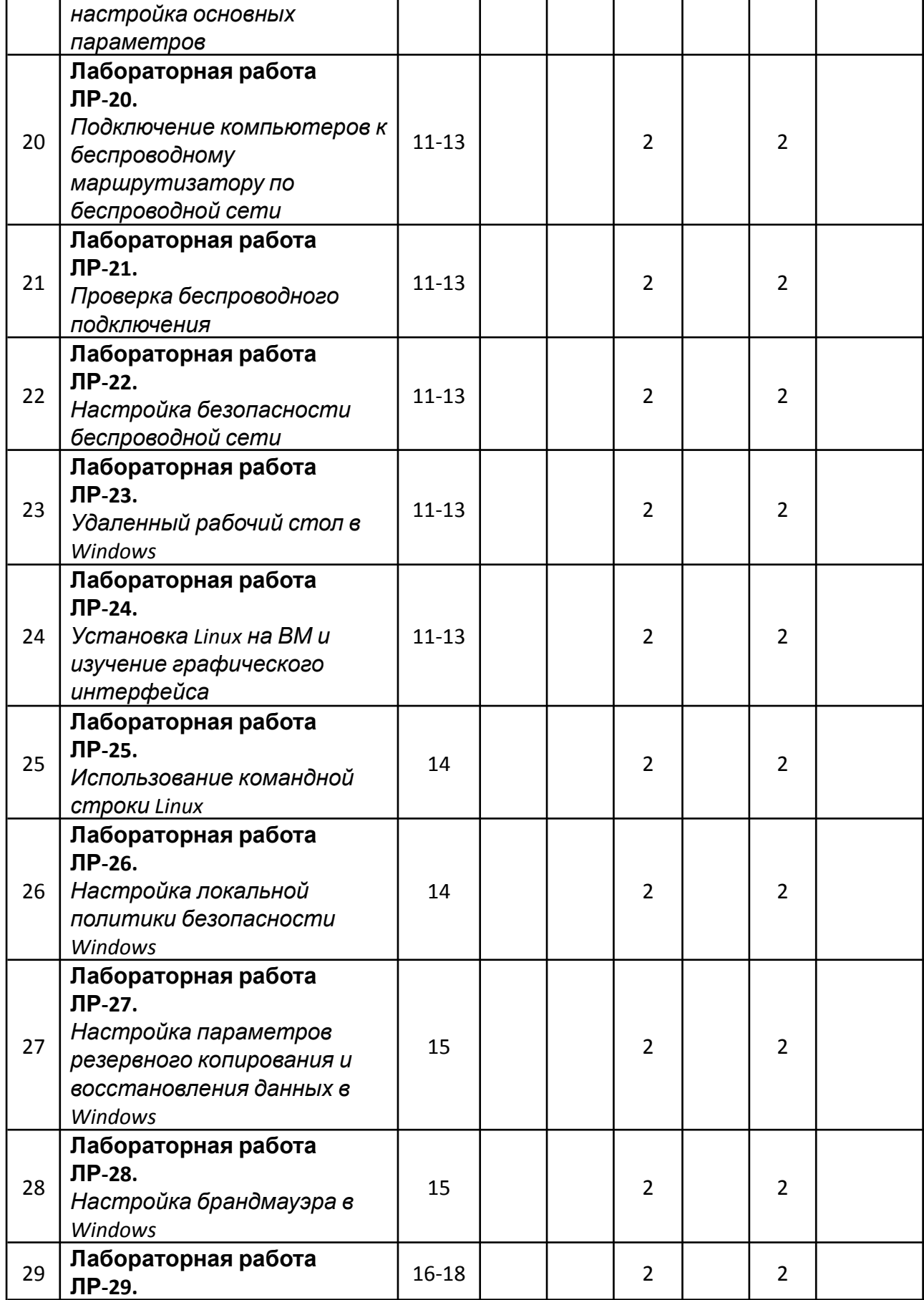

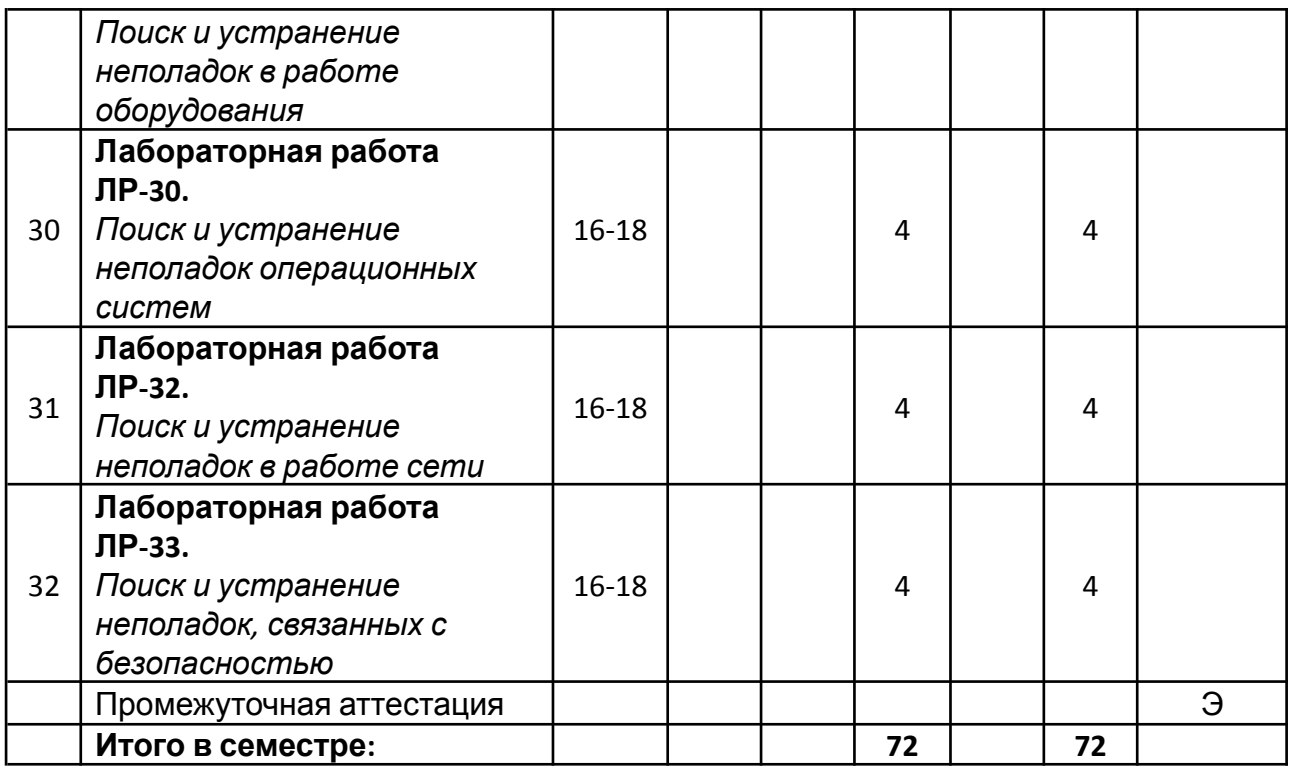

# **5. ОБРАЗОВАТЕЛЬНЫЕ ТЕХНОЛОГИИ**

Методика преподавания дисциплины и реализация компетентностного подхода в изложении и восприятии материала предусматривает использование следующих активных и интерактивных форм проведения групповых, индивидуальных, аудиторных занятий в сочетании с внеаудиторной работой с целью формирования и развития профессиональных навыков у обучающихся:

- выполнение лабораторных работ в лабораториях вуза;
- индивидуальные и групповые консультации студентов преподавателем, в том числе в виде защиты выполненных заданий в рамках самостоятельной работы;
- посещение профильных конференций и работа на мастер-классах экспертов и специалистов индустрии.

Самостоятельная внеаудиторная работа студентов составляет 50% от общего объема дисциплины и состоит из:

- подготовки к выполнению и подготовки к защите лабораторных работ;
- чтения литературы и освоения дополнительного материала в рамках тематики дисциплины;
- подготовки к текущей аттестации;
- подготовки к промежуточной аттестации.

## **6. ФОНД ОЦЕНОЧНЫХ СРЕДСТВ ДЛЯ ТЕКУЩЕГО КОНТРОЛЯ УСПЕВАЕМОСТИ, ПРОМЕЖУТОЧНОЙ АТТЕСТАЦИИ ПО ИТОГАМ ОСВОЕНИЯ ДИСЦИПЛИНЫ**

В процессе обучения используются следующие оценочные формы самостоятельной работы студентов, оценочные средства текущего контроля успеваемости и промежуточных аттестаций:

> ● В первом семестре изучения дисциплины: выполнение лабораторных работ, экзамен.

# **Описание показателей и критериев оценивания компетенций, формируемых по итогам освоения дисциплины, описание шкал оценивания**

Показателем оценивания компетенций на различных этапах их формирования является достижение обучающимися планируемых результатов обучения по дисциплине (модулю).

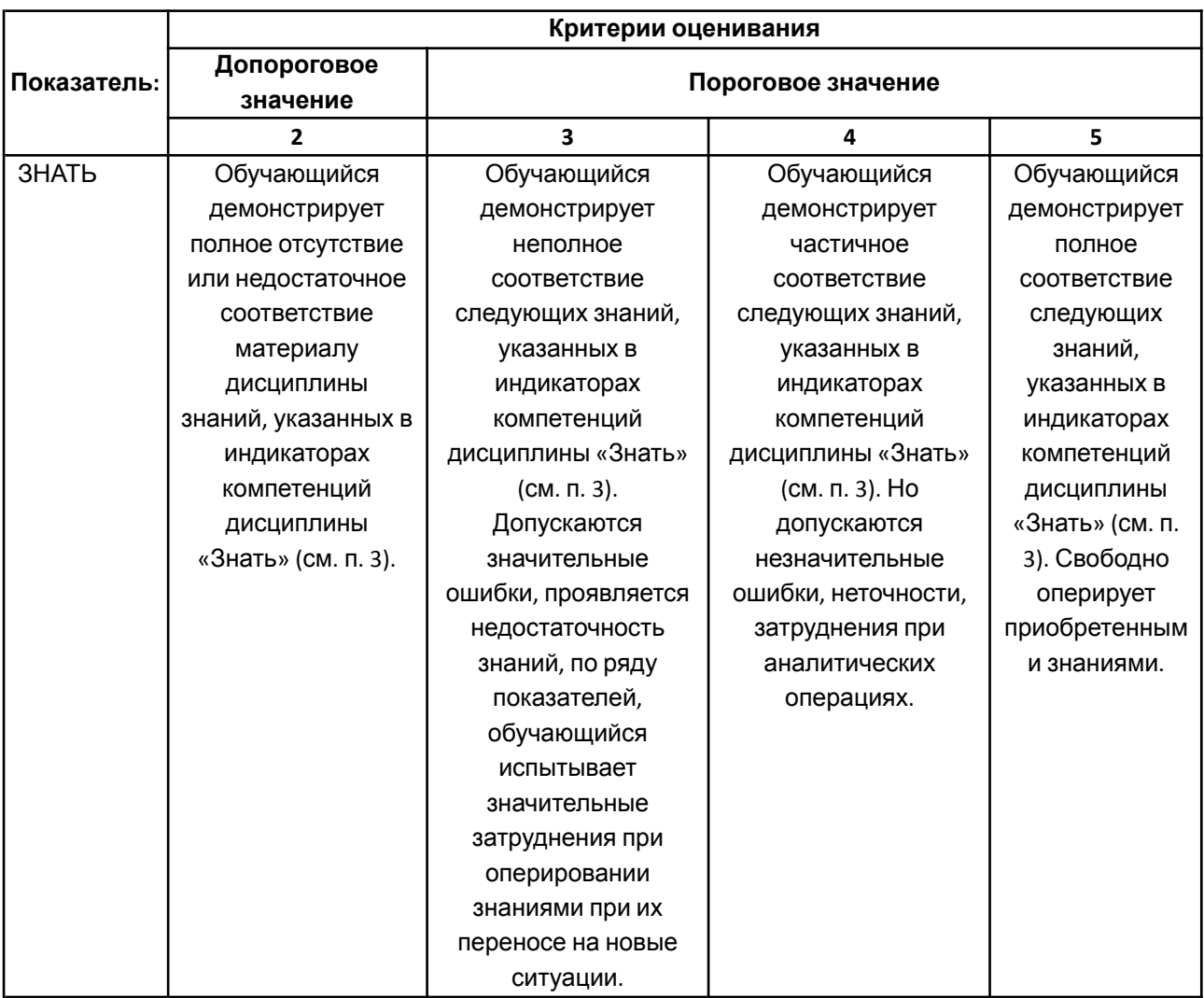

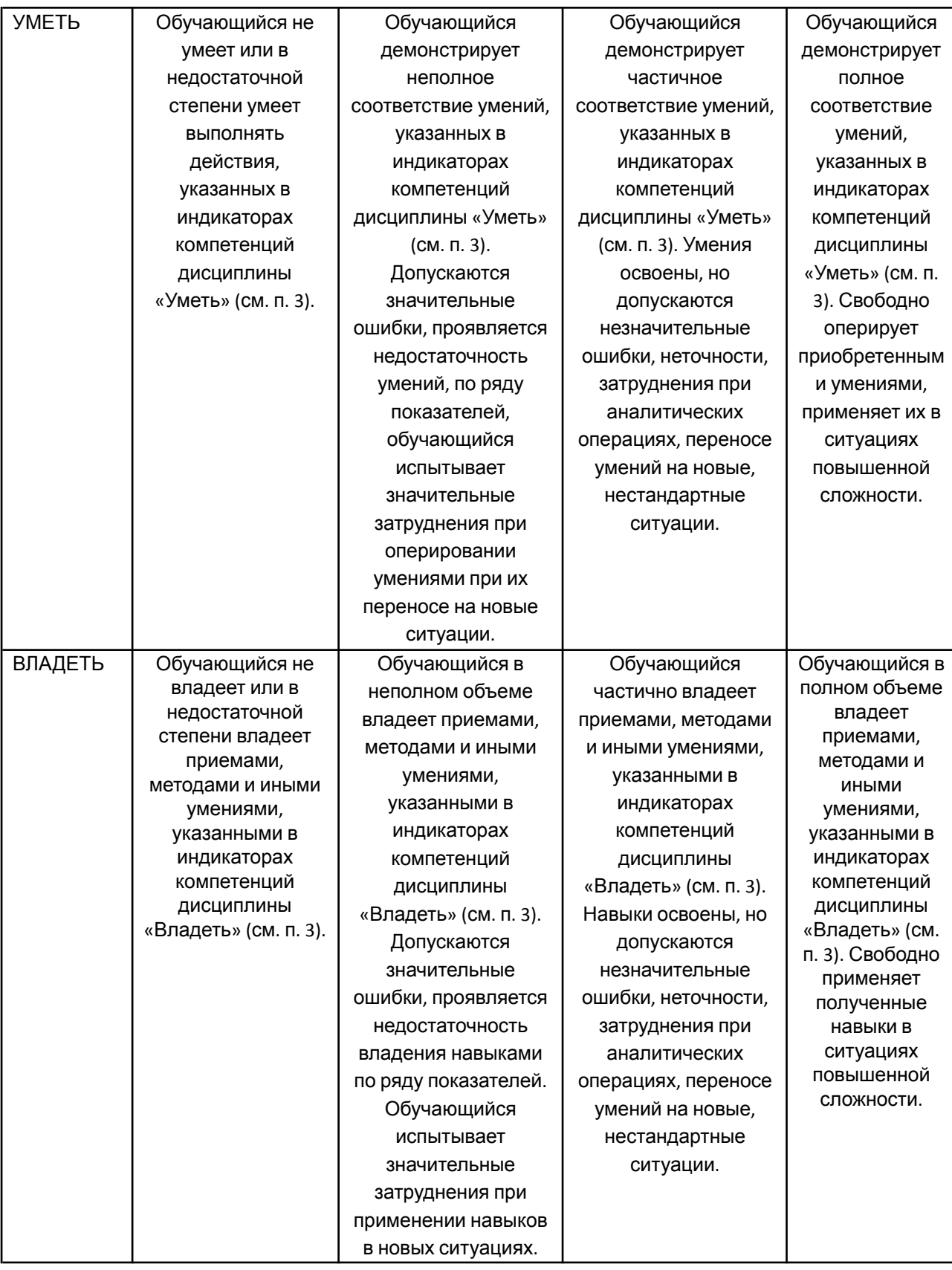

# **Шкалы оценивания результатов промежуточной аттестации**

Промежуточная аттестация обучающихся в форме экзамена проводится по результатам выполнения всех видов учебной работы, предусмотренных учебным планом по данной дисциплине (модулю), при этом учитываются результаты текущего контроля успеваемости в течение семестра. Оценка степени достижения обучающимися планируемых результатов обучения по дисциплине (модулю) проводится преподавателем, ведущим занятия по дисциплине (модулю) методом экспертной оценки. По итогам промежуточной аттестации по дисциплине выставляется оценка «отлично», «хорошо», «удовлетворительно» или «неудовлетворительно».

Шкала оценивания результатов промежуточной аттестации определена в п 5.6 «Положении о проведении текущего контроля успеваемости и промежуточной аттестации обучающихся федерального государственного бюджетного образовательного учреждения высшего образования «Московский политехнический университет», утвержденным приказом ректора Московского политехнического университета от 31.08.2017 № 843-ОД. В случае внесения изменений в документ или утверждения нового Положения, следует учитывать принятые правки.

К промежуточной аттестации допускаются только студенты, выполнившие все виды учебной работы, предусмотренные рабочей программой дисциплины. При этом используется балльно-рейтинговая система, включающая следующие критерии оценки.

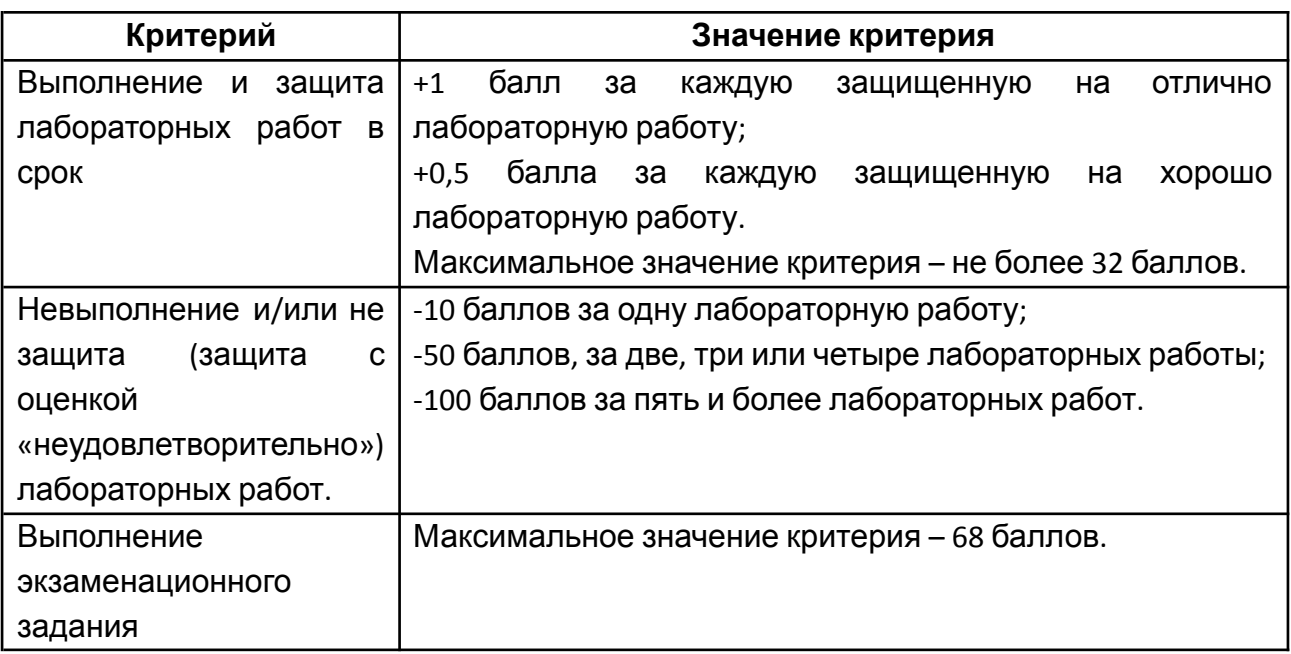

Максимальная сумма набираемых по дисциплине баллов – 100. С началом каждого нового семестра изучения дисциплины набранные баллы обнуляются и рейтинг студента ведется заново. Перевод набранных баллов в оценку промежуточной аттестации производится согласно следующей таблице.

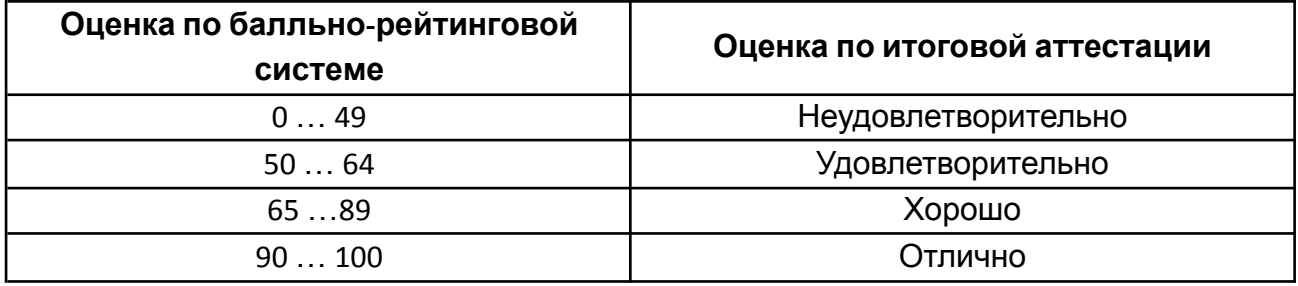

# **Шкалы оценивания результатов лабораторных работ**

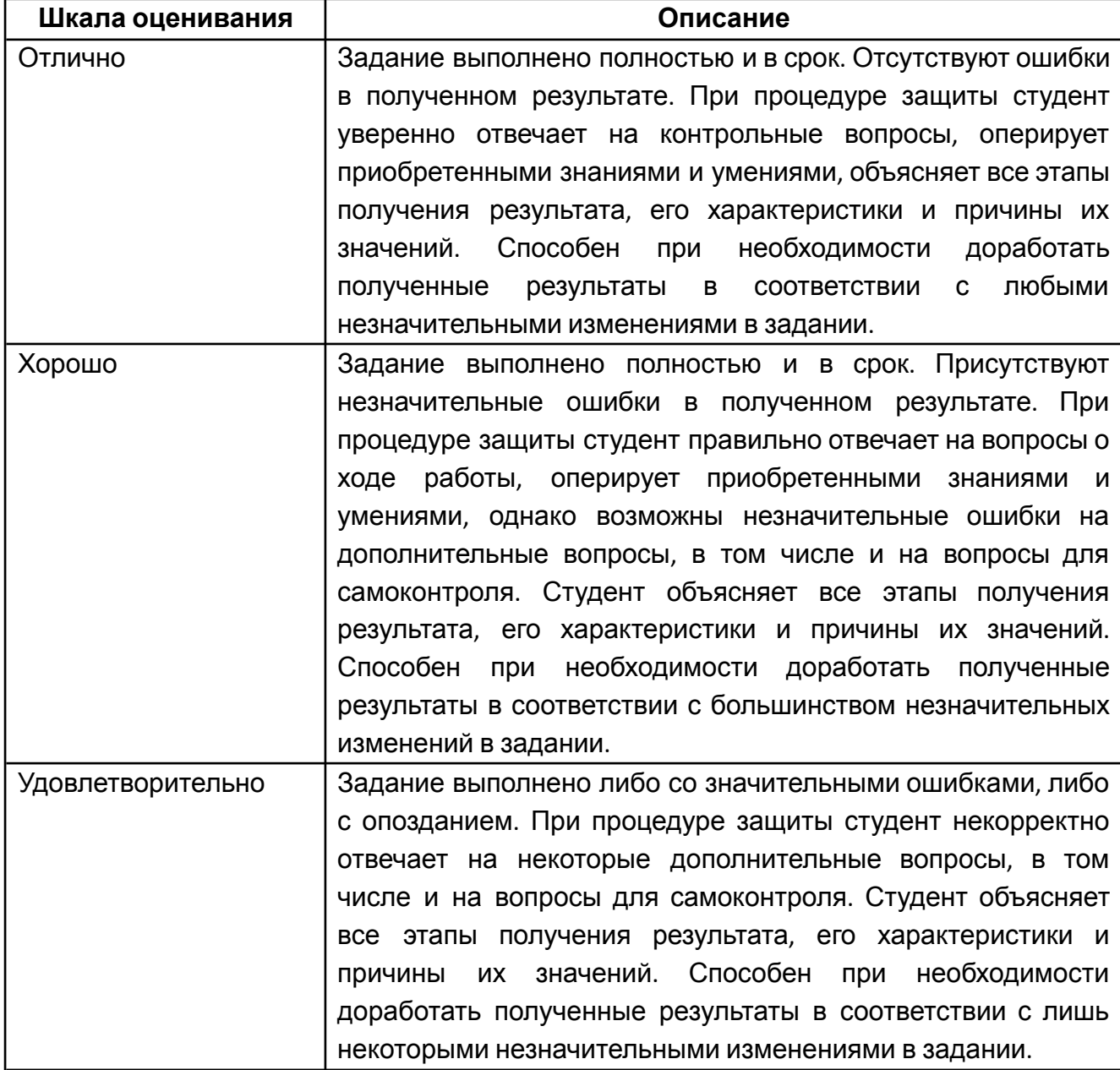

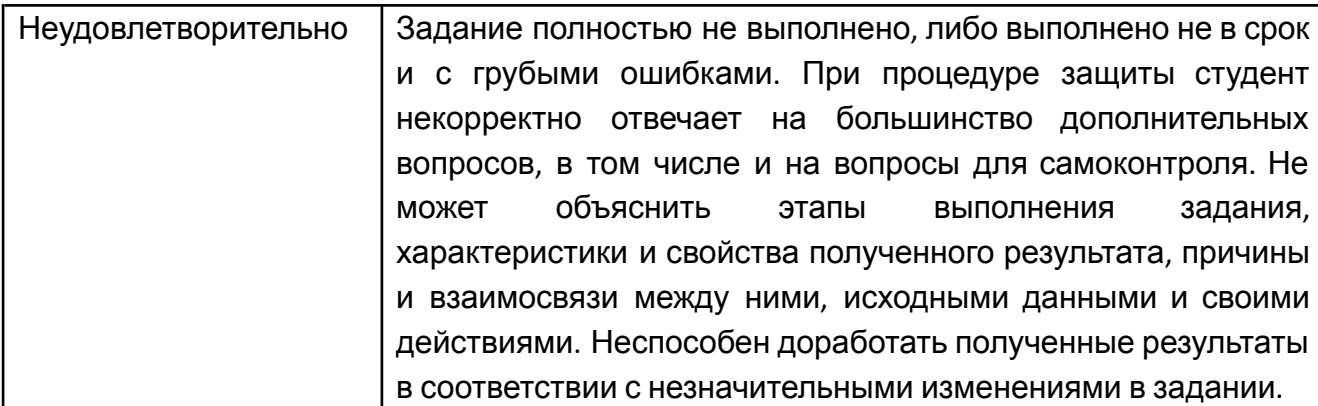

### **Экзаменационное задание**

Экзаменационное задание выполняется студентом индивидуально, по итогам изучения дисциплины или ее части. При этом достижение порогового результата работы над экзаменационным заданием соответствует описанному в п. 3 данного документа этапу освоения соответствующих компетенций на базовом или продвинутом уровне.

**Базовый уровень**: способность выполнять полученное задание, применяя полученные знание и умения на практике, владеть соответствующими индикаторами компетенции при выполнении задания.

**Продвинутый уровень**: способность выполнять полученное задание и решать самостоятельно сформированные задачи, применяя полученные знание и умения на практике. Уверенно владеть соответствующими индикаторами компетенции при выполнении задания, комбинировать их между собой и с индикаторами других компетенций для достижения проектных результатов.

Форма экзаменационного задания выбирается преподавателем и утверждается на заседании кафедры. Экзамен может проходить в следующих формах и с использованием следующих оценочных средств.

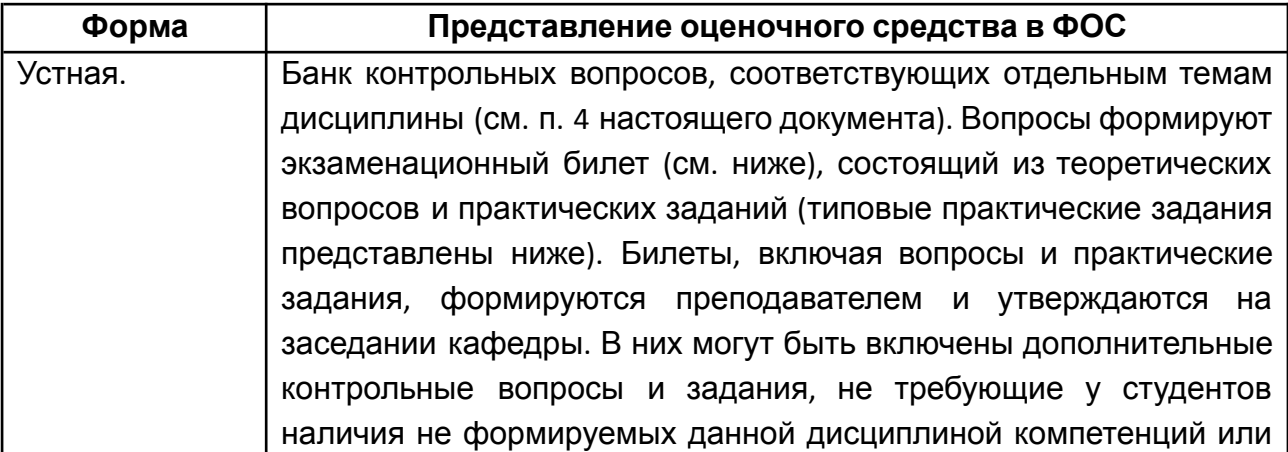

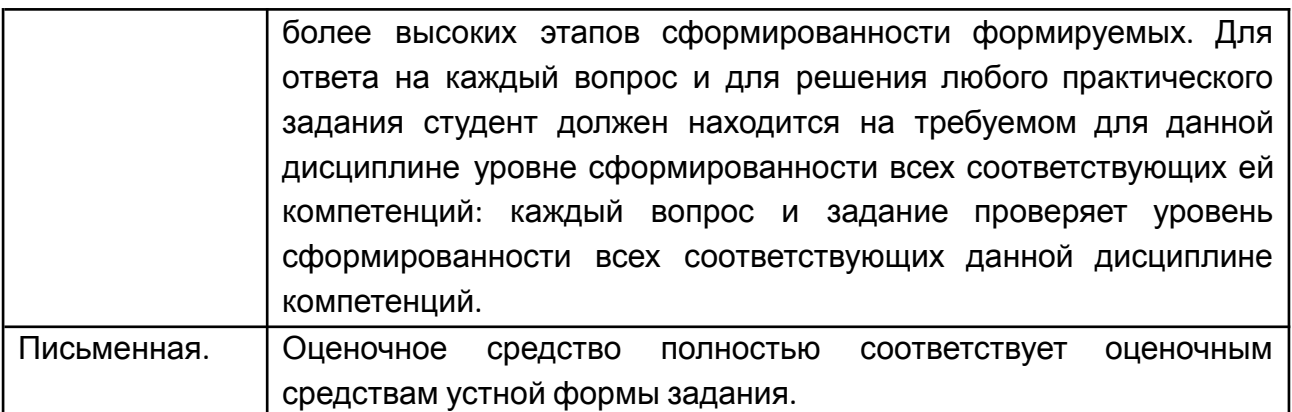

# **Типовой экзаменационный билет**

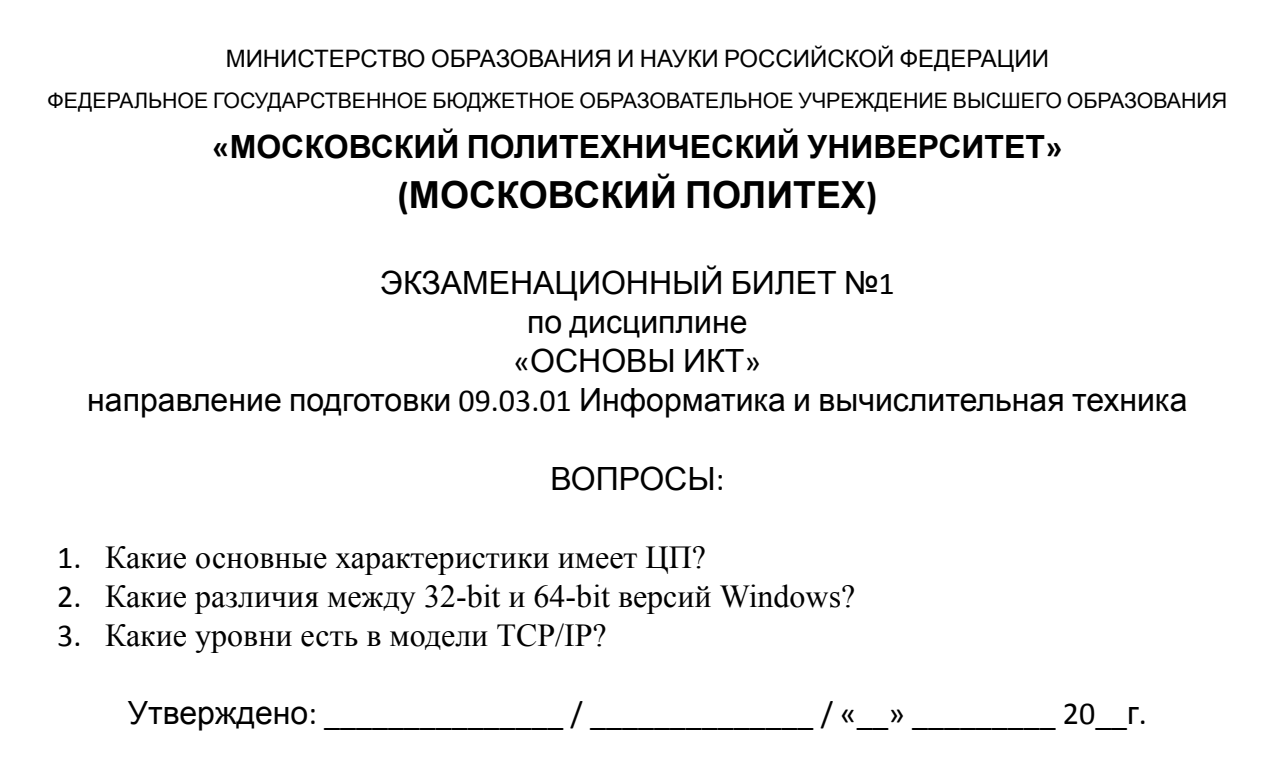

# **7. УЧЕБНО-МЕТОДИЧЕСКОЕ И ИНФОРМАЦИОННОЕ ОБЕСПЕЧЕНИЕ ДИСЦИПЛИНЫ**

# **7.1. Основная литература**

1. Новожилов, О. П. Архитектура эвм и систем в 2 ч. Часть 1 : учеб. пособие для академического бакалавриата / О. П. Новожилов. — Москва : Издательство

Юрайт, 2019. — 276 с. — (Серия : Бакалавр. Академический курс). — ISBN 978-5-534-07717-9. — Текст : электронный // ЭБС Юрайт [сайт]. — URL: [https://biblio-online.ru/bcode/442223](https://biblio-online.ru/bcode/442223?utm_campaign=rpd&utm_source=web&utm_content=620a6f87a38e511dac291fe4426c23cf)

2. Новожилов, О. П. Архитектура эвм и систем в 2 ч. Часть 2 : учеб. пособие для академического бакалавриата / О. П. Новожилов. — Москва : Издательство Юрайт, 2019. — 246 с. — (Серия : Бакалавр. Академический курс). — ISBN 978-5-534-07718-6. — Текст : электронный // ЭБС Юрайт [сайт]. — URL: [https://biblio-online.ru/bcode/444138](https://biblio-online.ru/bcode/444138?utm_campaign=rpd&utm_source=web&utm_content=620a6f87a38e511dac291fe4426c23cf)

## **7.2. Дополнительная литература**

1. Официальный технический журнал курса IT Essentials в рамках программы Cisco Networking Academy <https://www.netacad.com>

# **8. МАТЕРИАЛЬНО-ТЕХНИЧЕСКОЕ ОБЕСПЕЧЕНИЕ ДИСЦИПЛИНЫ**

# **8.1 Требования к оборудованию и помещению для занятий**

Лабораторные работы и самостоятельная работа студентов должны проводиться в специализированной аудитории, оснащенной современной оргтехникой и персональными компьютерами с программным обеспечением в соответствии с тематикой изучаемого материала. Число рабочих мест в аудитории должно быть достаточным для обеспечения индивидуальной работы студентов. Рабочее место преподавателя должно быть оснащены современным компьютером с подключенным к нему проектором на настенный экран, или иным аналогичным по функциональному назначению оборудованием.

## **8.2 Требования к программному обеспечению**

Для выполнения лабораторных работ и самостоятельной работы необходимо следующее программное обеспечение:

1. Microsoft Windows.

2. VirtualBox.

3. PowerPoint.

4. Веб-браузер, Chrome.

# **9. МЕТОДИЧЕСКИЕ РЕКОМЕНДАЦИИ ДЛЯ САМОСТОЯТЕЛЬНОЙ РАБОТЫ СТУДЕНТОВ**

Изучение дисциплины осуществляется в строгом соответствии с целевой установкой в тесной взаимосвязи учебным планом. Основой теоретической подготовки студентов являются *аудиторные занятия, лабораторные работы.*

В процессе самостоятельной работы студенты закрепляют и углубляют знания, полученные во время аудиторных занятий, дорабатывают конспекты и записи, готовятся к проведению и обрабатывают результаты лабораторных работ, готовятся к промежуточной аттестации, а также самостоятельно изучают отдельные темы учебной программы.

На занятиях студентов, в том числе предполагающих практическую деятельность, осуществляется закрепление полученных, в том числе и в процессе самостоятельной работы, знаний. Особое внимание обращается на развитие умений и навыков установления связи положений теории с профессиональной деятельностью будущего специалиста.

Самостоятельная работа осуществляется индивидуально. Контроль самостоятельной работы организуется в двух формах:

- самоконтроль и самооценка студента;
- контроль со стороны преподавателей (текущий и промежуточный).

Критериями оценки результатов самостоятельной работы студента являются:

- уровень освоения студентом учебного материала;
- умения студента использовать теоретические знания при выполнении практических задач;
- сформированность компетенций;
- оформление материала в соответствии с требованиями.

## **10. МЕТОДИЧЕСКИЕ РЕКОМЕНДАЦИИ ДЛЯ ПРЕПОДАВАТЕЛЯ**

1. При подготовке к занятиям следует предварительно проработать материал занятия, предусмотрев его подачу точно в отведенное для этого время занятия. Следует подготовить необходимые материалы – теоретические сведения, задачи и др. При проведении занятия следует контролировать подачу материала и решение заданий с учетом учебного времени, отведенного для занятия.

2. При проверке работ и отчетов следует учитывать не только правильность выполнения заданий, но и оптимальность выбранных методов решения, правильность выполнения всех его шагов.

3. При организации и проведения экзаменов в практико-ориентированной форме следует использовать утвержденные кафедрой Методические рекомендации.